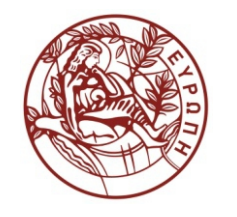

**ΕΛΛΗΝΙΚΗ ΔΗΜΟΚΡΑΤΙΑ ΠΑΝΕΠΙΣΤΗΜΙΟ ΚΡΗΤΗΣ**

# **Εισαγωγή στα Δίκτυα Υπηρεσιών**

## **Assisting Lecture 6 - Java Restful Web Services Examples (JAX-RS)**

Μύρων Παπαδάκης Τμήμα Επιστήμης Υπολογιστών

## **CS-592: Introduction Service Networks Spring 2015**

#### Rest Web Services Examples and JAX-RS Myron Papadakis (myrpap@gmail.com)

23/3/2015 CS-592 Spring 2015 - Myron Papadakis Transformation Systems Laboratory

## **Outline**

- Jax Rs Tutorial
- Netbeans Example (Hello Rest)
- Netbeans Imported Example
- Netbeans Example More complex (Book)

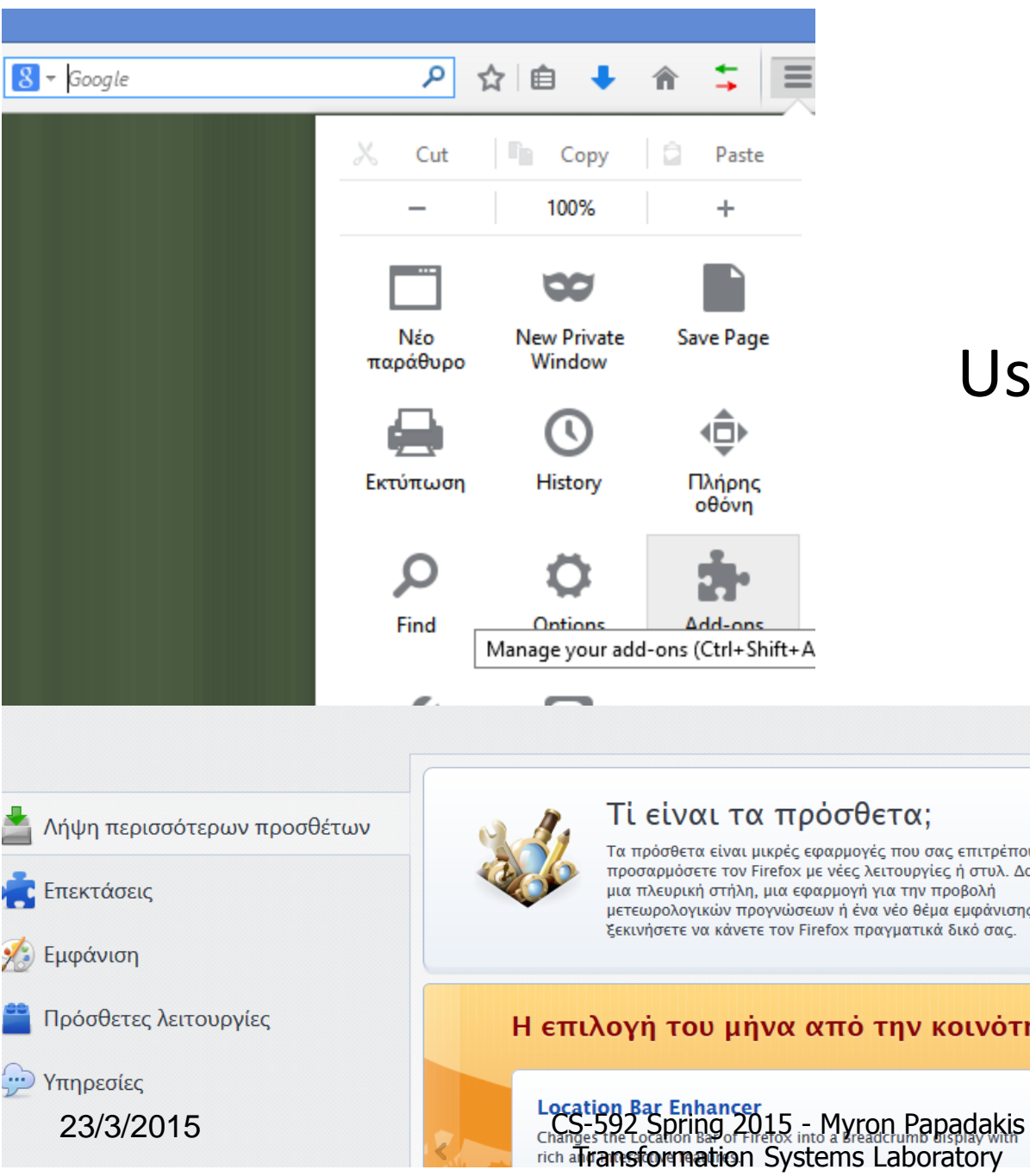

#### Useful Firefox Addons

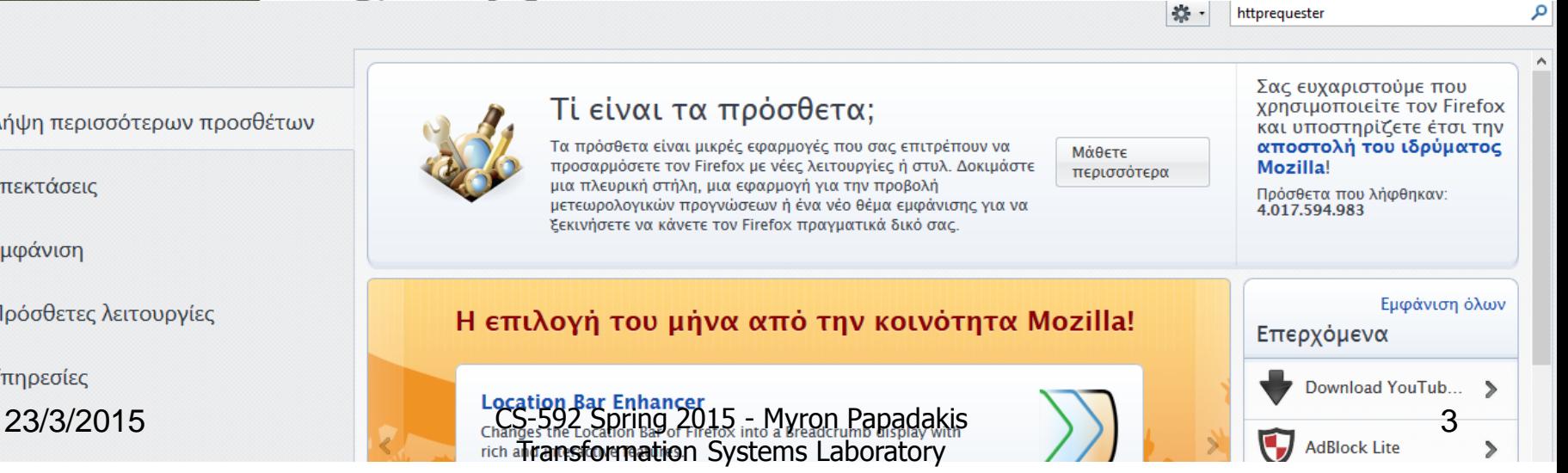

## Useful Firefox Addons

- In my pc says already installed, in your case it will prompt you to install it
	- Restart the firefox too

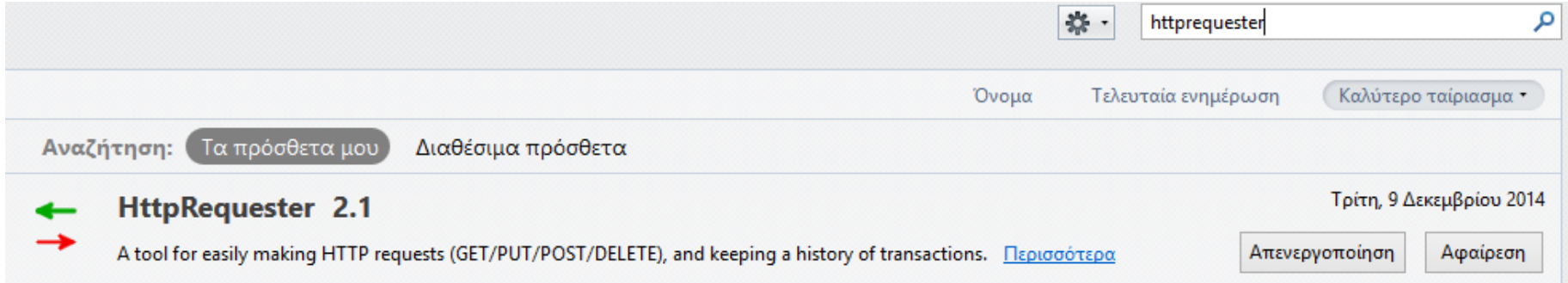

#### **Java API for RESTful Web Services**

**JAX-RS**

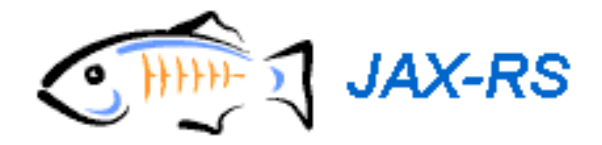

23/3/2015 CS-592 Spring 2015 - Myron Papadakis 5 Transformation Systems Laboratory

## Recall: what makes up a restful web service

- The definition of RESTful web service consists of
	- 1.The base URI for the web service
		- e.g. **http://example.com/resources/**
	- 2.The MIME type of the data supported by the web service
		- e.g. JSON, XML, YAML
	- 3.The set of operations supported by the web service using HTTP methods
		- e.g. POST, GET, PUT, DELETE

## JAX-WS for RESTful Web Services

- The Java API for XML Web Services (JAX-WS) provides full support for building and deploying RESTful Web services
- Sun article about programming RESTful Web Services with JAX-WS: **[http://www.oracle.com/technetwork/articles](http://www.oracle.com/technetwork/articles/javase/index-137171.html) [/javase/index-137171.html](http://www.oracle.com/technetwork/articles/javase/index-137171.html)**
- **But there is another specification JAX-RS**
	- **Java API for RESTful Web Services**

#### JAX-RS

- JSR 311: **<http://jcp.org/en/jsr/detail?id=311>**
- Part of the Java EE 6 platform, JAX-RS fully supports REST principles
- Uses annotations to simplify the development of RESTful web services
- Allow you to expose simple POJOs as web resources

## Jersey

• Sun offers the open source, production quality Reference Implementation for JAX-RS code-named **Jersey**

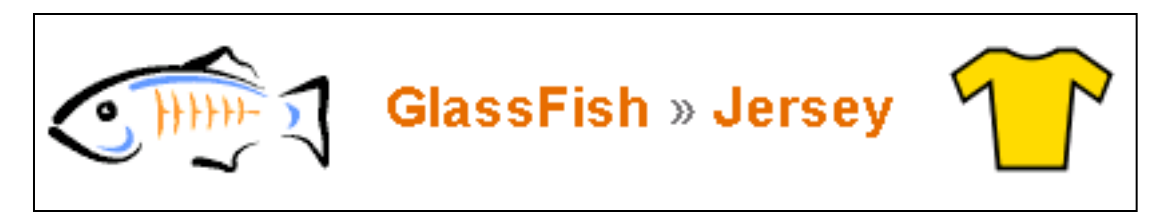

• Jersey also provides an API so that developers may extend Jersey to suite their needs

### The Resource Class (@Path)

- JAX-RS resource is any POJO that is annotated with **@Path** with relative URI path as value
	- The base URI is the application context

```
import javax.ws.rs.Path;
 @Path("/stockquote")
 public class StockResource {
  .......
  ......
      public String getStockInfo() {
          return "This is Stock Information";
  }
 }
23/3/2015 CS-592 Spring 2015 - Myron Papadakis 10
```
Transformation Systems Laboratory

#### Resource Methods

- Resource methods are public methods of a resource class that you identify with a request method designator
	- **@GET, @PUT, @POST, @DELETE**
	- **@HEAD, @OPTIONS**
- The return values of methods with request designator annotations are generally
	- void
	- a Java language type
	- **javax.ws.rs.core.Response**

#### Example (<http://www.javapassion.com/webservices/jaxrs.pdf>)

```
// Assume the application context is 
// http://example.com/catalogue, then
//
// GET http://example.com/catalogue/widgets 
// - handled by the getList method
// GET http://example.com/catalogue/widgets/nnn 
// - handled by the getWidget method.
```

```
@Path("widgets")
public class WidgetsResource {
```

```
@GET
```

```
String getList() {...}
```

```
@GET @Path("{id}")
String getWidget(@PathParam("id") String id) 
{...} 23/3/2015 CS-592 Spring 2015 - Myron Papadakis 12
                     Transformation Systems Laboratory
```
#### URI Path Template

• URI path templates are URIs with variables embedded within the URI syntax

```
// Will respond to http://example.com/bookmarks/1234
@Path("/bookmarks/{bookmark}")
public class BookmarkResource {
@GET
public String getBookmark(
       @PathParam("bookmark") String bookmarkId) {
...
}
```
The value of the bookmark variable may be obtained by adding the **@PathParam** on method parameter

CS-592 Spring 2015 - Myron Papadakis 13 Transformation Systems Laboratory

#### Resource method parameters

Resource methods can be annotated with one of the following annotations:

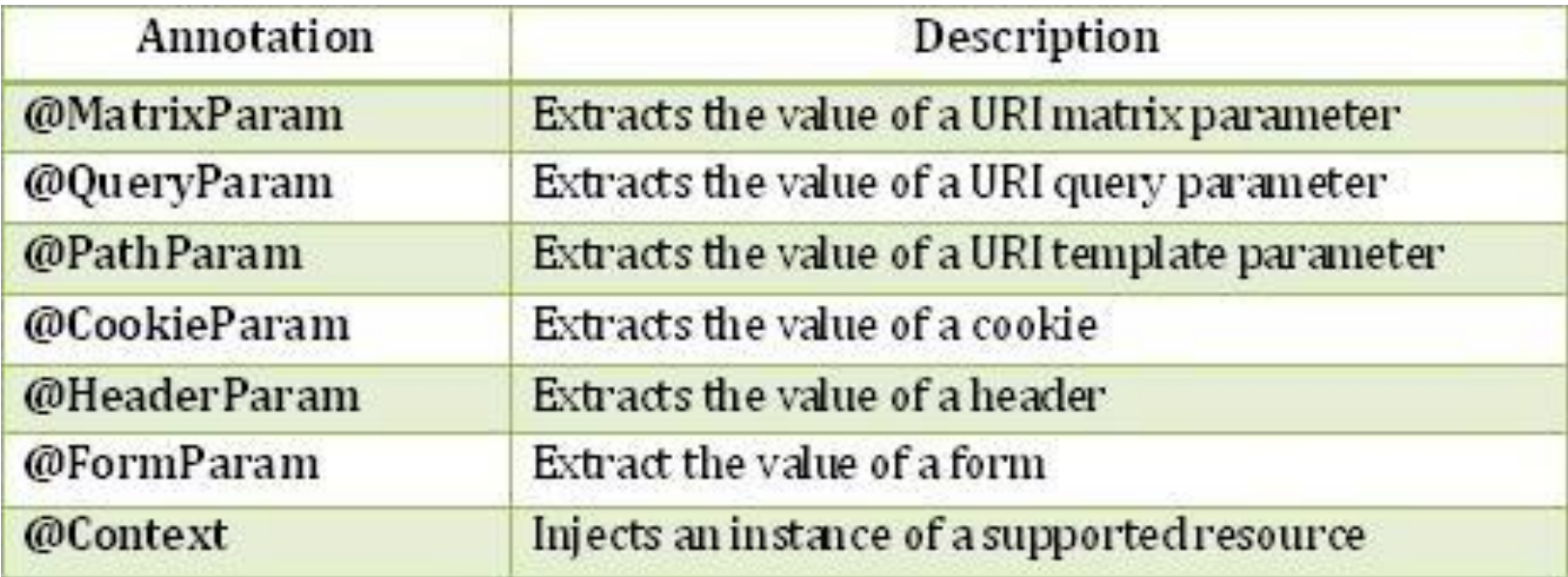

http://www.devx<sup>Transformation Systems Laboratory/42873/0/page/2</sup> 23/3/2015 CS-592 Spring 2015 - Myron Papadakis 14

#### Sub Resources

• Apart from the resource class, it is possible also to annotate **methods** of a resource class with the **@Path** annotation (sub resource methods)

```
@Path("/sayHello")
public class SayHello {
     public SayHello() {
 }
     @GET
     @Path("lastname")
     public String hello() {
             ..............
 }
}
```
GET request from the URI **/sayHello/lastname** will be handled by the **hello() sub-resource method**  in the **SayHello** resource class

#### MIME Types Specification

- A resource class can produce or consume any type of MIME
- Use **@Produces** to specify the MIME type for the response
	- a representation that can be produced by a resource and sent back to the client
- Use **@Consumes** to specify the MIME type for the request
	- a representation of the specific content types that a resource can accept from an HTTP request entity

#### Example: MIME specification

```
@Path("/sayHello")
```

```
@Produces("application/xml")
```

```
public class SayHelloResource {
```

```
@GET
public String getXml() {...}
@GET
@Produces("text/html")
public String getHtml() {...}
```

```
@PUT
```

```
@Consumes("application/xml")
```

```
public void putXml(String content) {...}
```
**}**

#### Netbeans RestFul Example

#### Similar to the Hello Project Example (Netbeans import)

23/3/2015 CS-592 Spring 2015 - Myron Papadakis 18 Transformation Systems Laboratory

## Netbeans Example > Create a Web Application (1)

• The first step is to create a web application. Name the web application RESTfulLab.

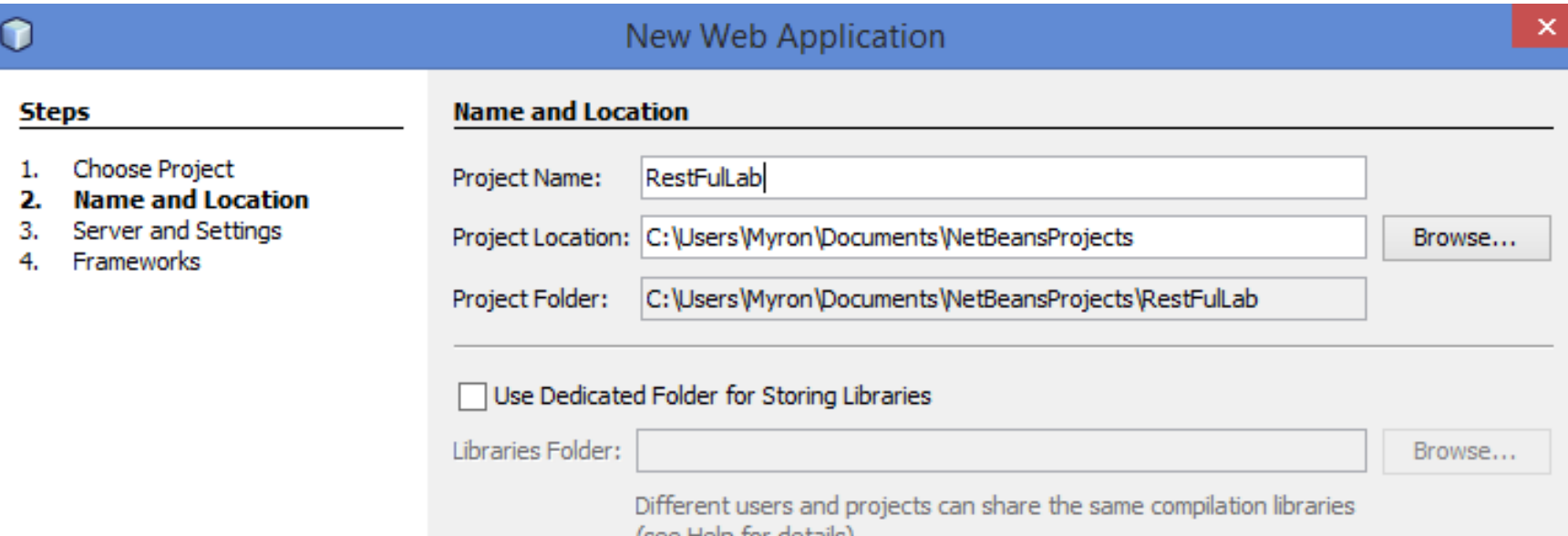

## Netbeans Example > (2) Add a RESTful service.

• You should do this by selecting the option to create the RESTful web service from pattern.

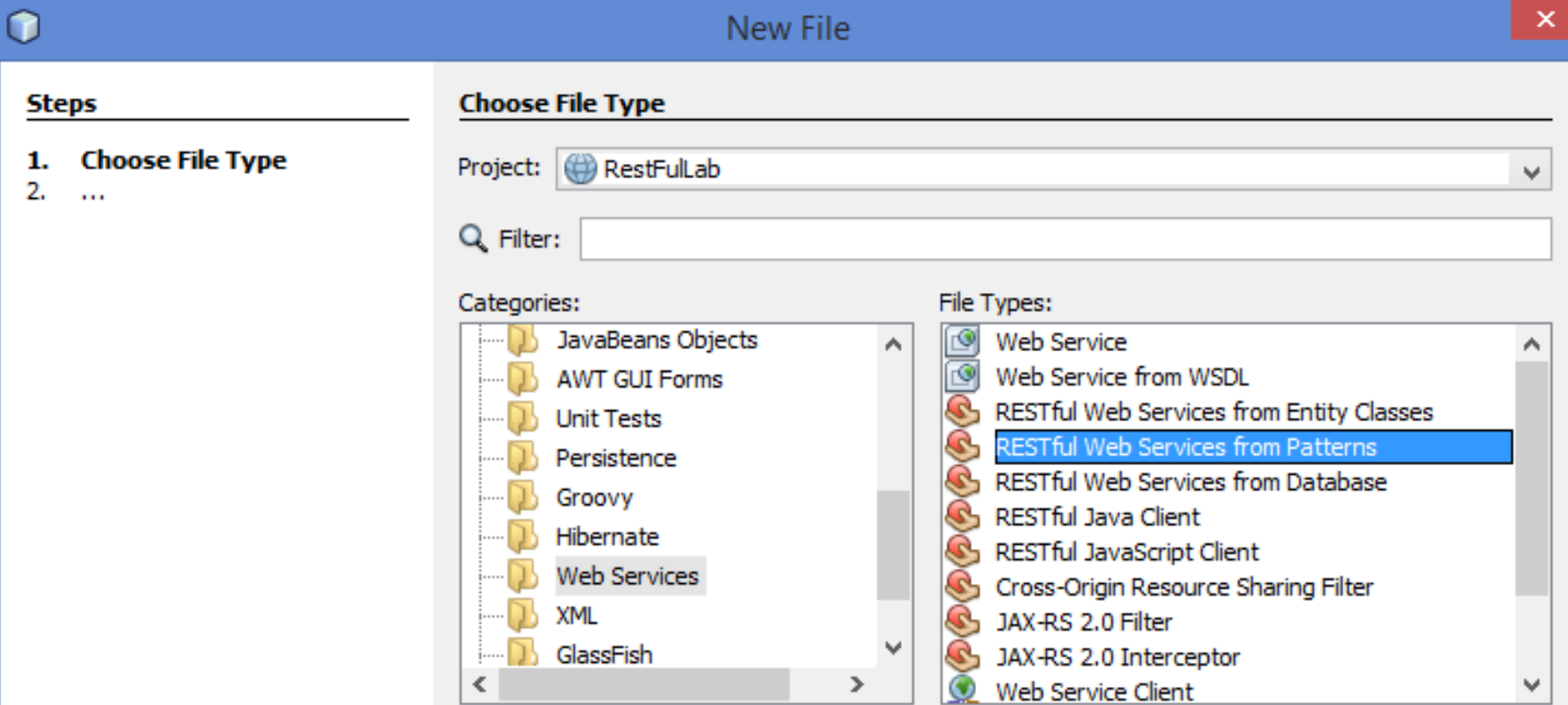

23/3/2015 CS-592 Spring 2015 - Myron Papadakis 20 Transformation Systems Laboratory

## Netbeans Example > (3) Specify the Resource Classes

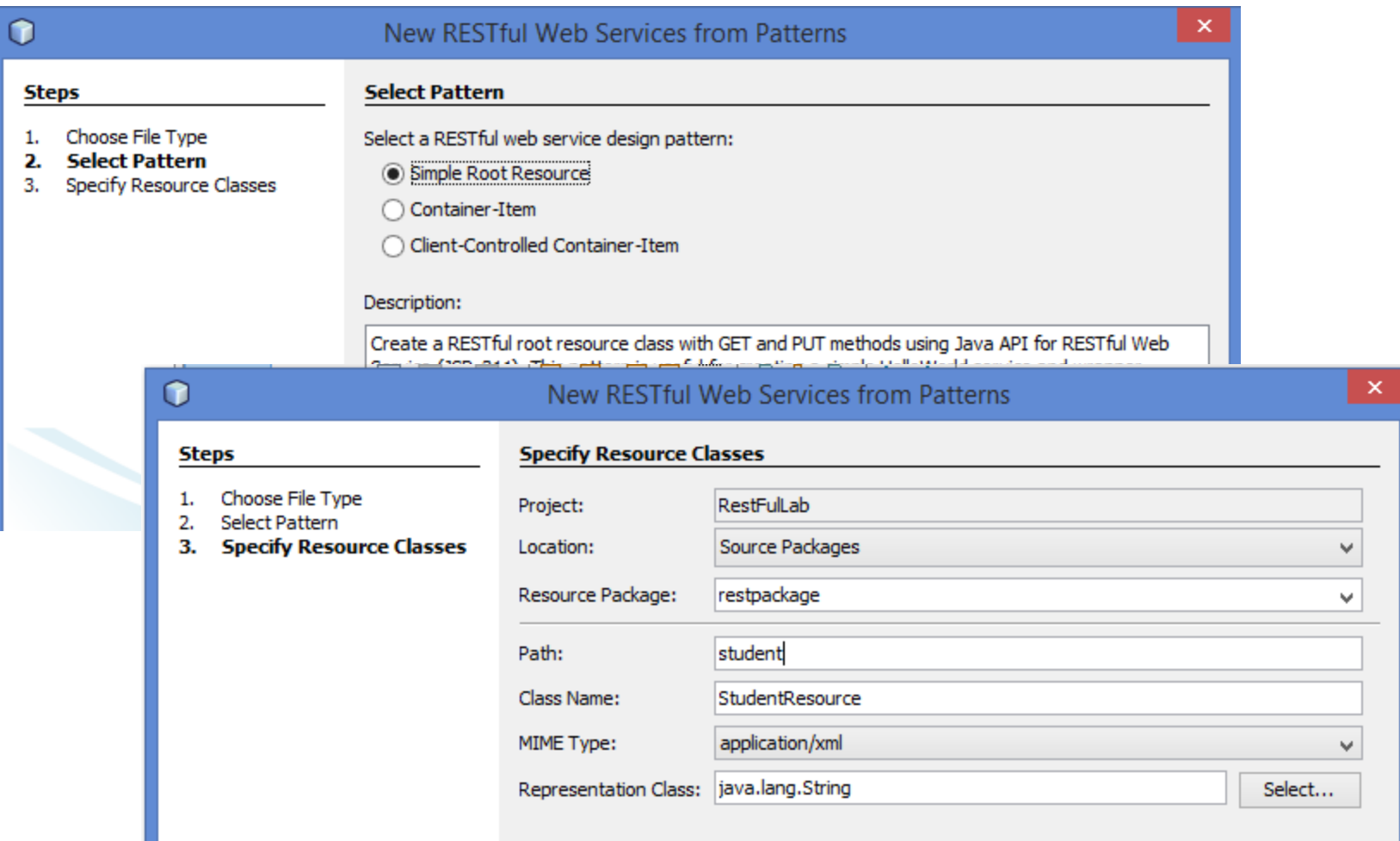

## Netbeans Example > (3) Specify the Resource Classes

• Once this is done, keep clicking through the pages of the wizard, accepting the defaults on each page. You should wind up with a skeleton of a RESTful web service that looks like what you see on the next slide

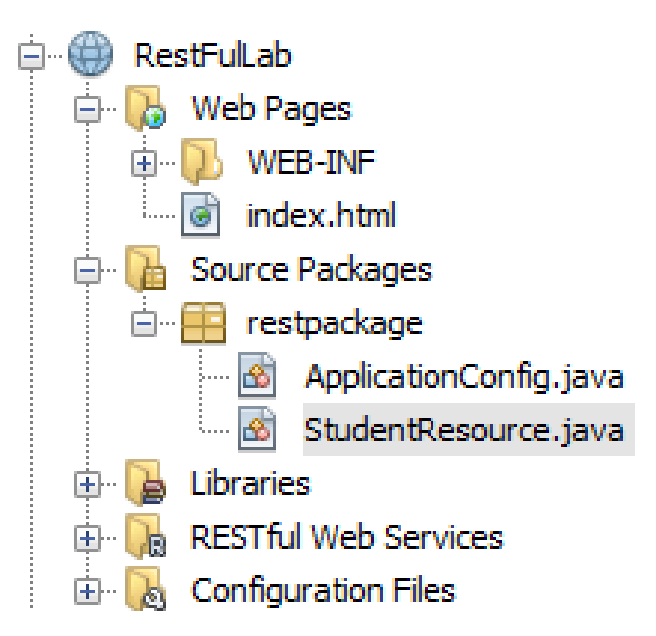

23/3/2015 CS-592 Spring 2015 - Myron Papadakis 22 Transformation Systems Laboratory

```
@Path("student")
public class StudentResource {
```

```
@Context
private UriInfo context;
/**
 * Creates a new instance of StudentResource
 * /
public StudentResource() {
Ł
7*** Retrieves representation of an instance of restpackage. Student Resource
 * @return an instance of java.lang.String
 * /
@GET
@Produces("application/xml")
public String getXml() {
    //TODO return proper representation object
    throw new UnsupportedOperationException();
ŀ
/**
 * PUT method for updating or creating an instance of StudentResource
```
eparam content representation for the resource<br>CS-592 Spring 2015 - Myron Papadakis<br>Public Content of Arcturn an HTTP responser with Content of the Strike -592 Spring 2015 - Myron Papadakis and a famous and research 23 Transformation Systems Laboratory

#### Starting to modify the code

• Change the body of the getXml method to return a "Hello String"

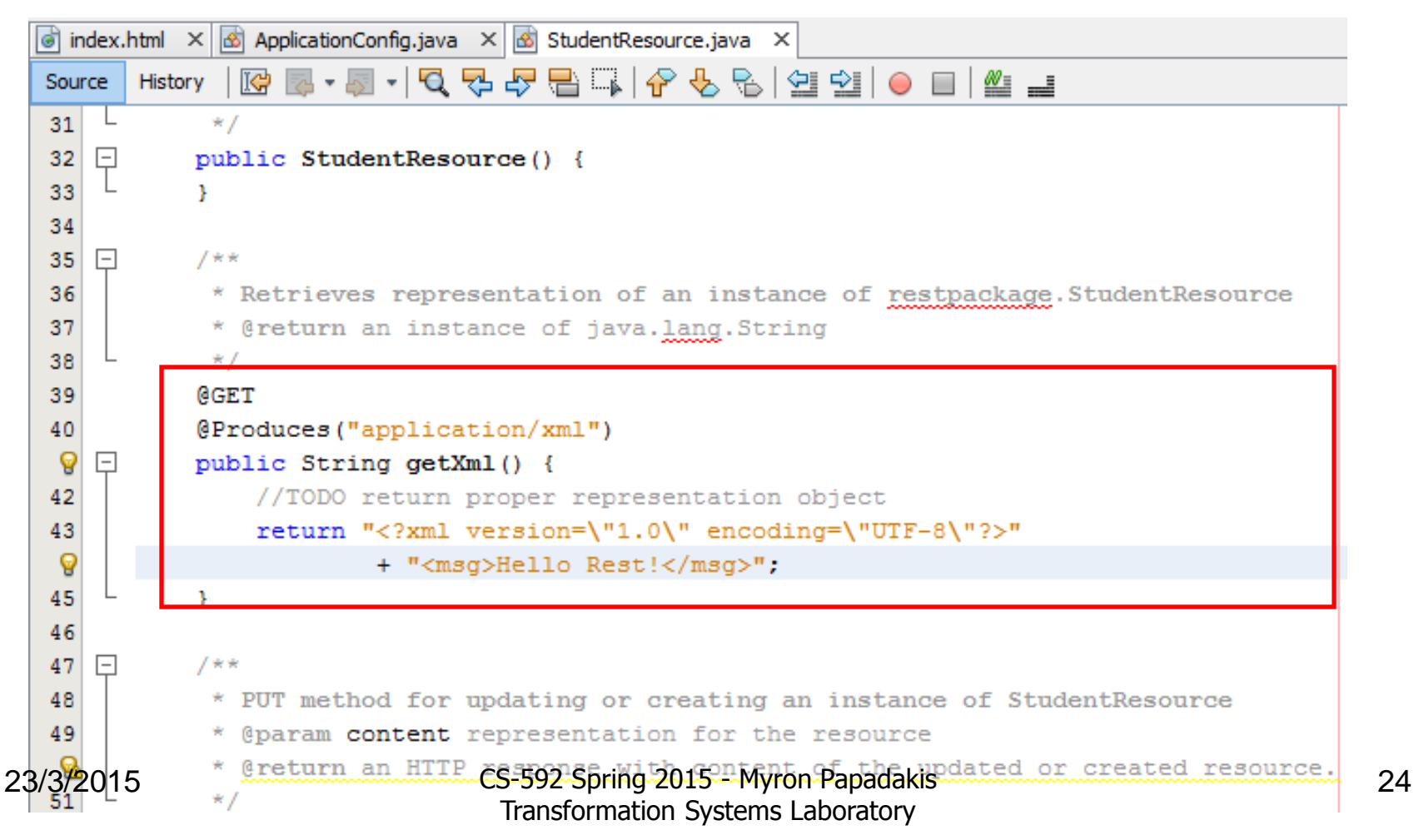

## Deploying and Testing a Restful Web Service

- Next, do a **Clean and Build**, and then right-click on the project node and select **Deploy**.
- We are now ready to test the web service.
	- Netbeans can use a browser as a test client for a RESTful service. There is a caveat though, only Internet Explorer works correctly to test RESTful services.
- You are now read to test the web service. Right-click on the project node, and select
- **Test RESTful web services**

## Configure REST Test Client

• When the first Option (Locally Generated Test Client) does not work select the second and select the project that you just deployed

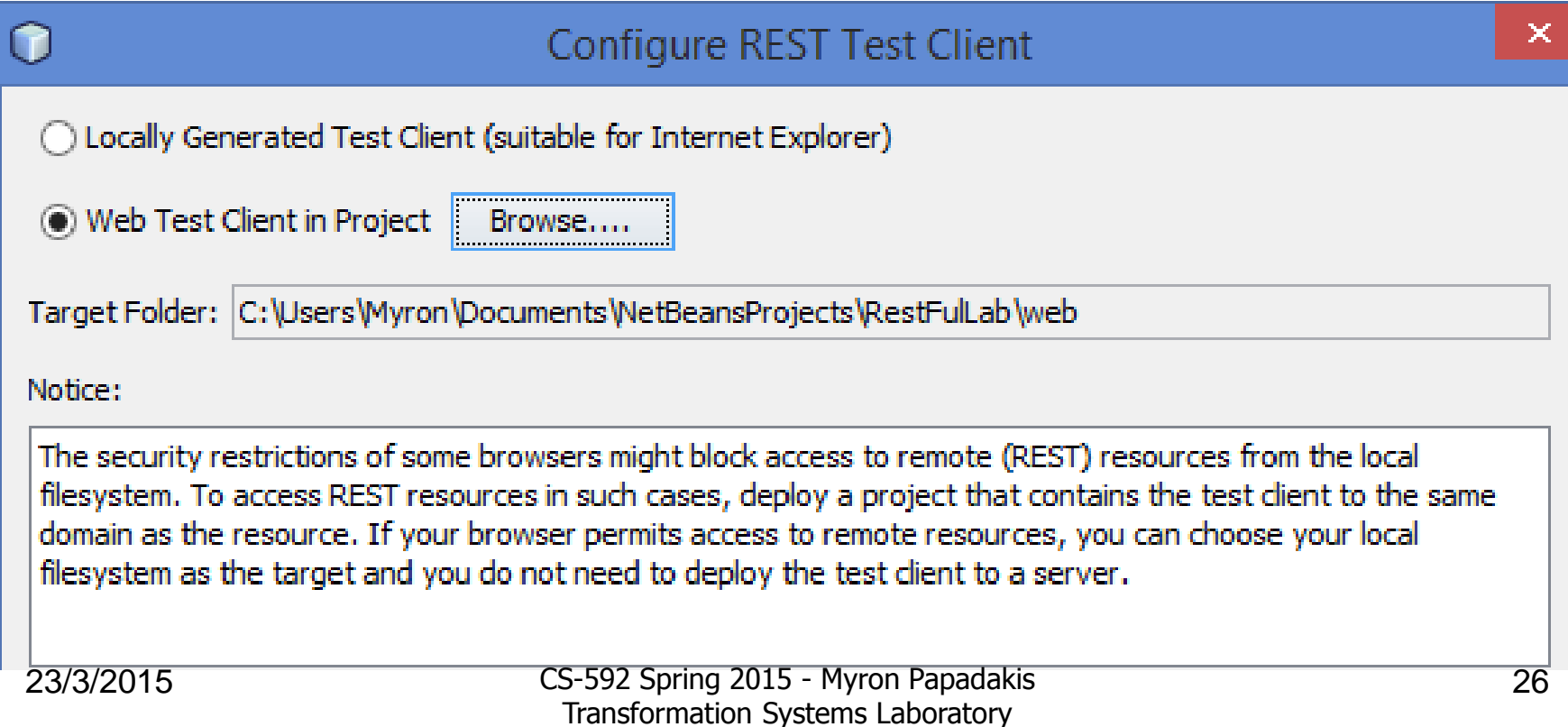

### Test Restful Web Services

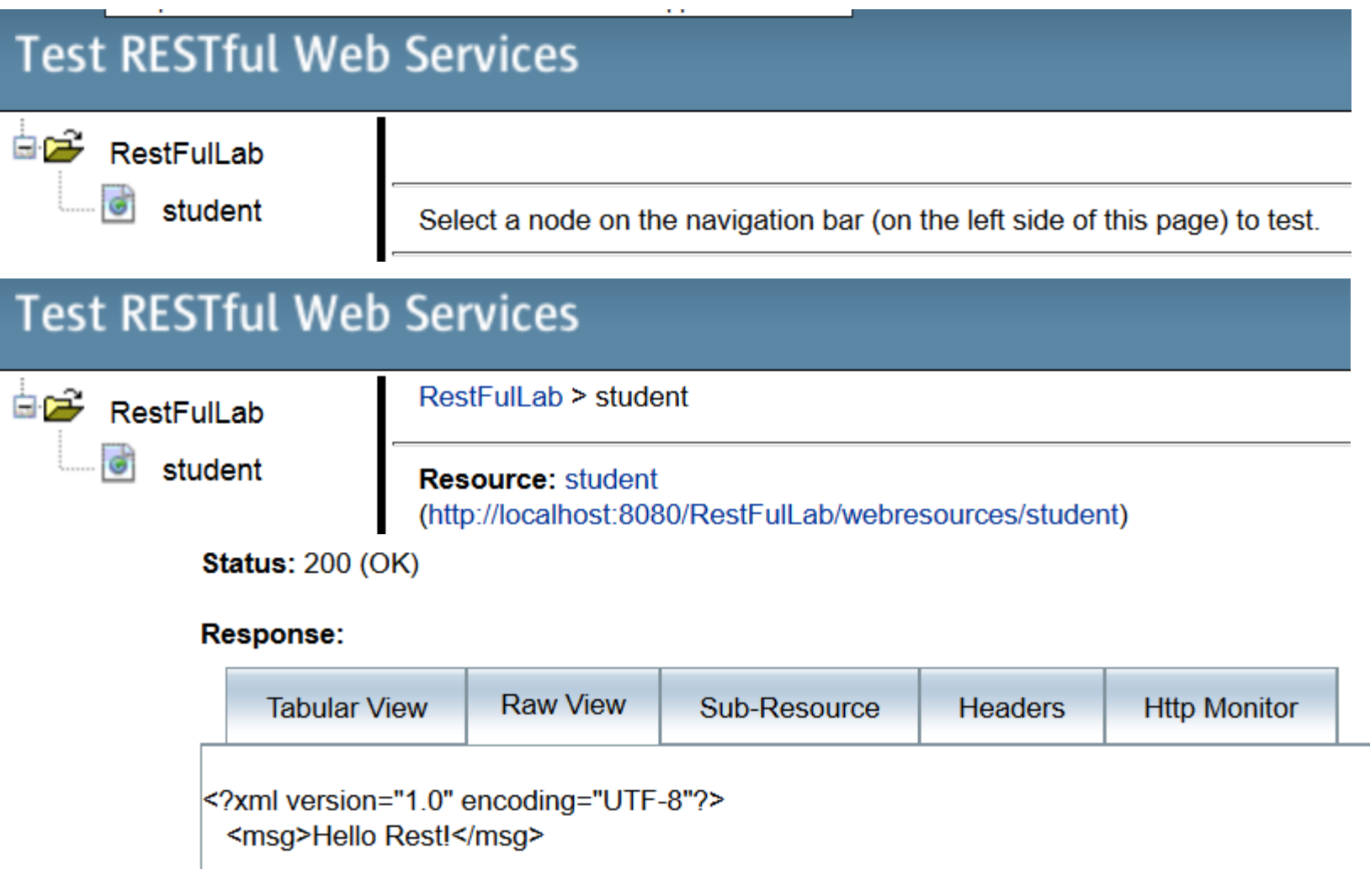

## Testing the WS (Alternate)

• <http://localhost:8080/RestFulLab/webresources/student>

localhost:8080/RestFulLab/webresources/student

Αυτό το αρχείο ΧΜL δεν φαίνεται να έχει συσχετισμένες πληροφορίες μορφοποίησης.

 $\leq$ msg>Hello Rest! $\leq$ /msg>

## Alternate Testing (Using the Firefox Add-on)

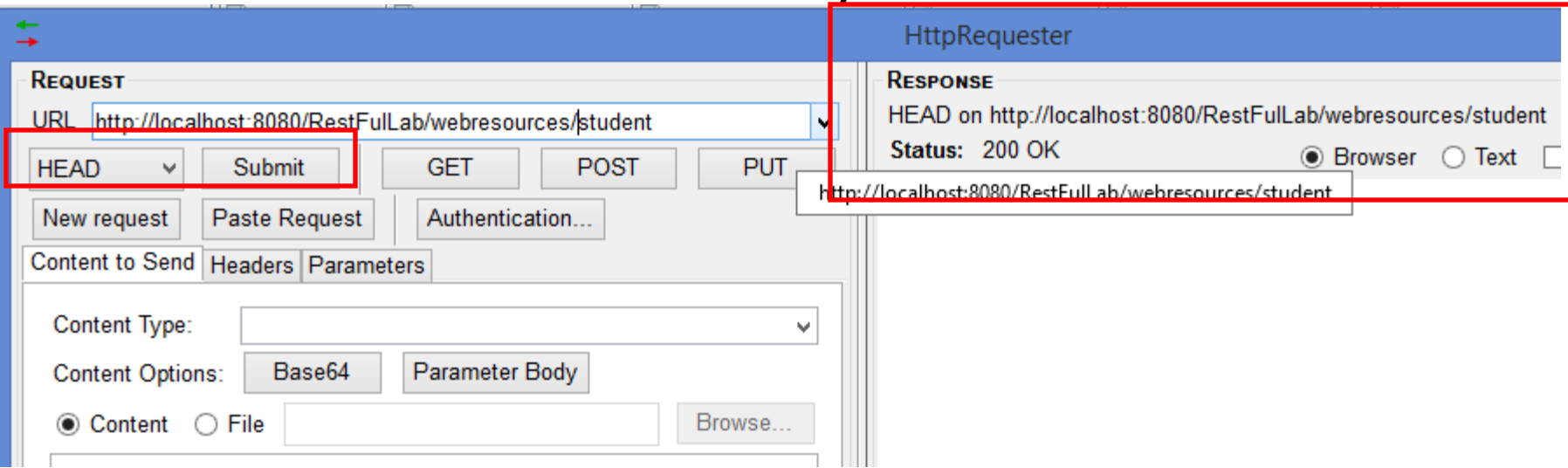

#### *<http://localhost:8080/RestFulLab/webresources/student>*

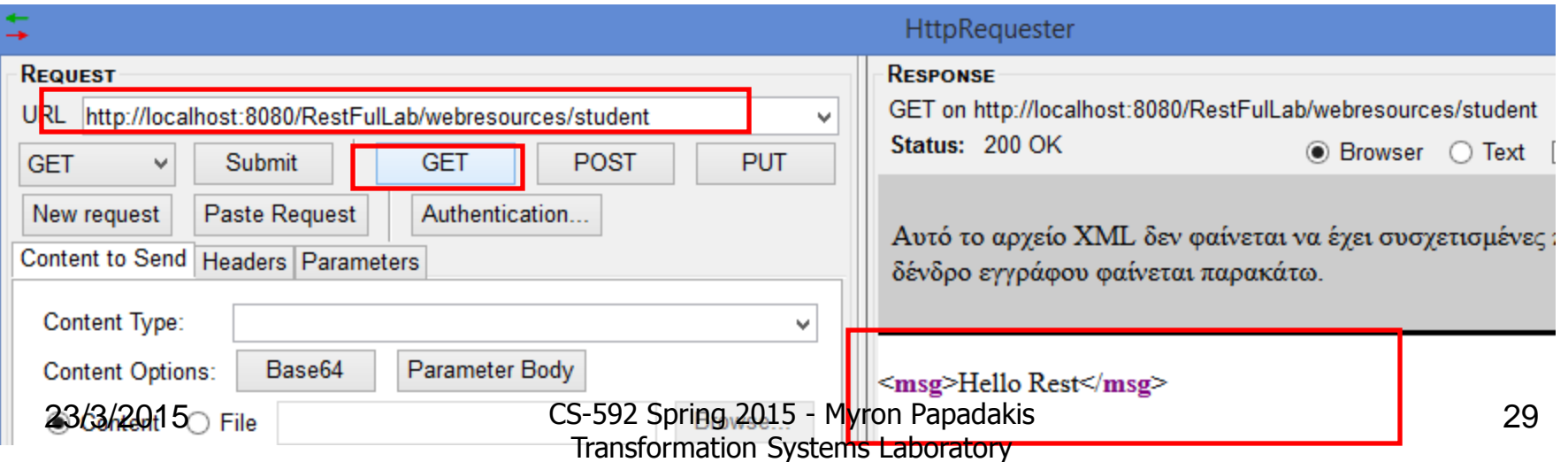

## Change the Example (XML to HTML)

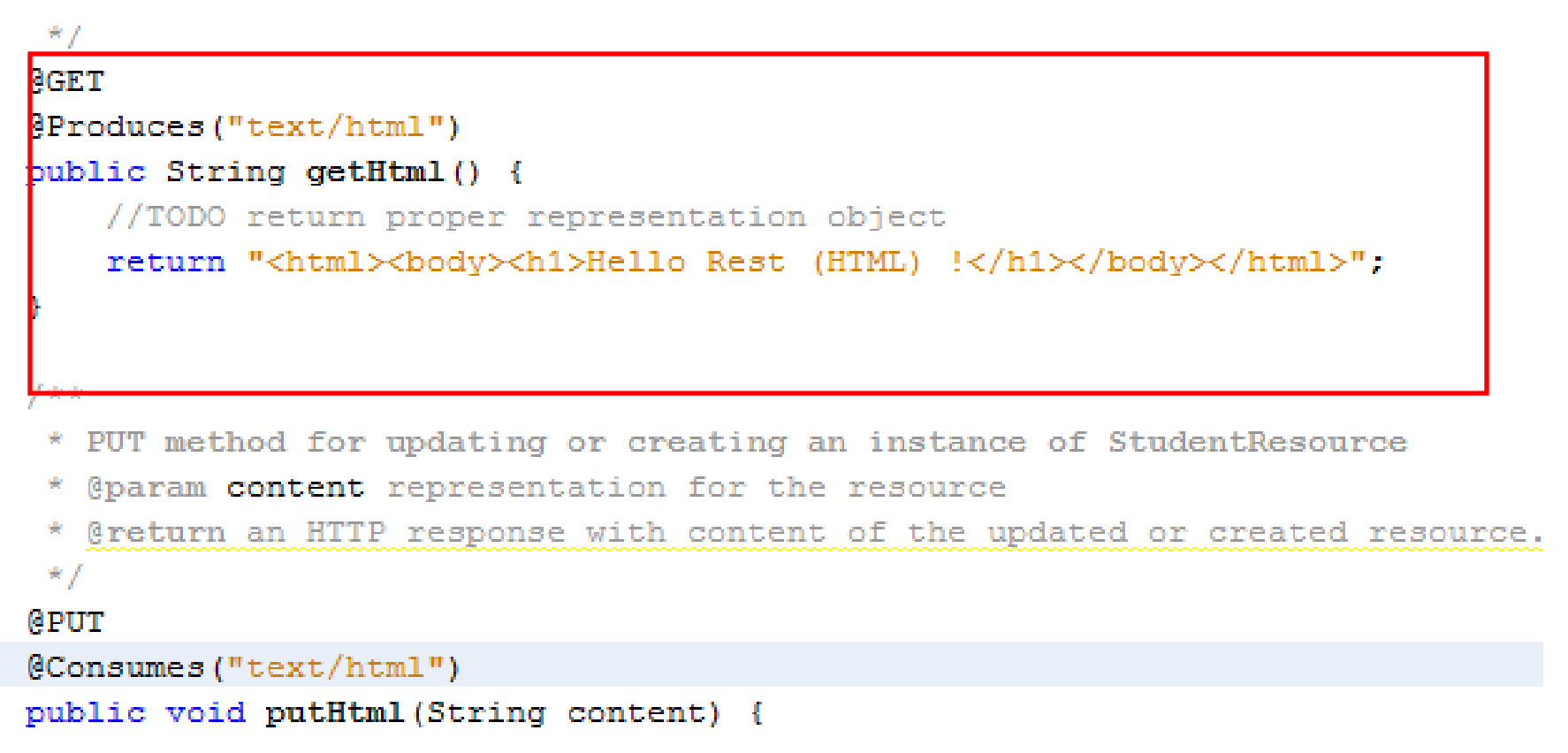

## Test the HTML Example

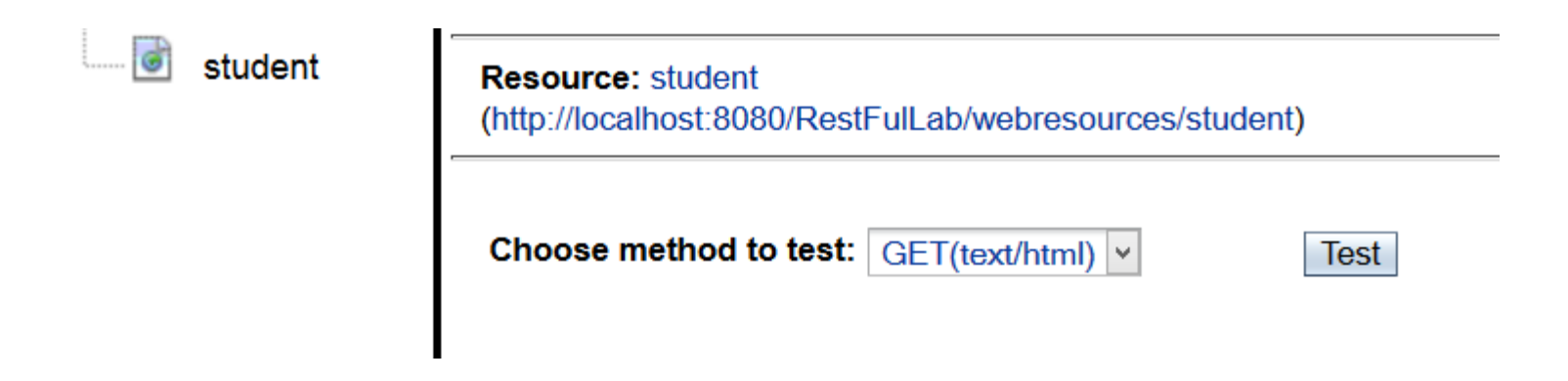

**Status: 200 (OK)** 

#### **Response:**

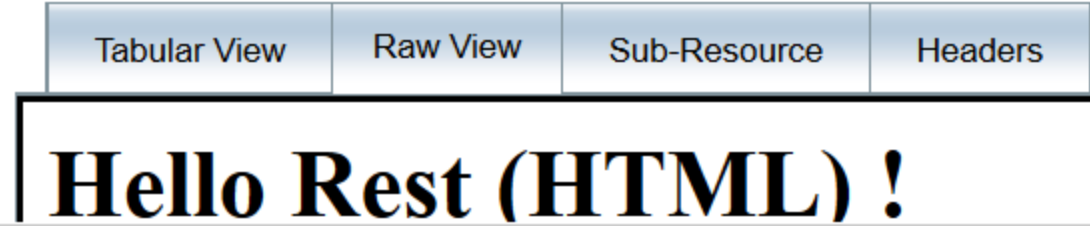

#### Test the HTML Example

• Immediately by providing the URL of the resource

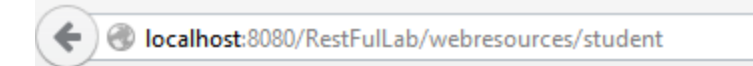

## **Hello Rest (HTML)!**

23/3/2015 CS-592 Spring 2015 - Myron Papadakis 32 Transformation Systems Laboratory

#### Restful Java Client in Netbeans

## Creating the Client Project

• Create a new Java Application Project "RestFullLabClient"

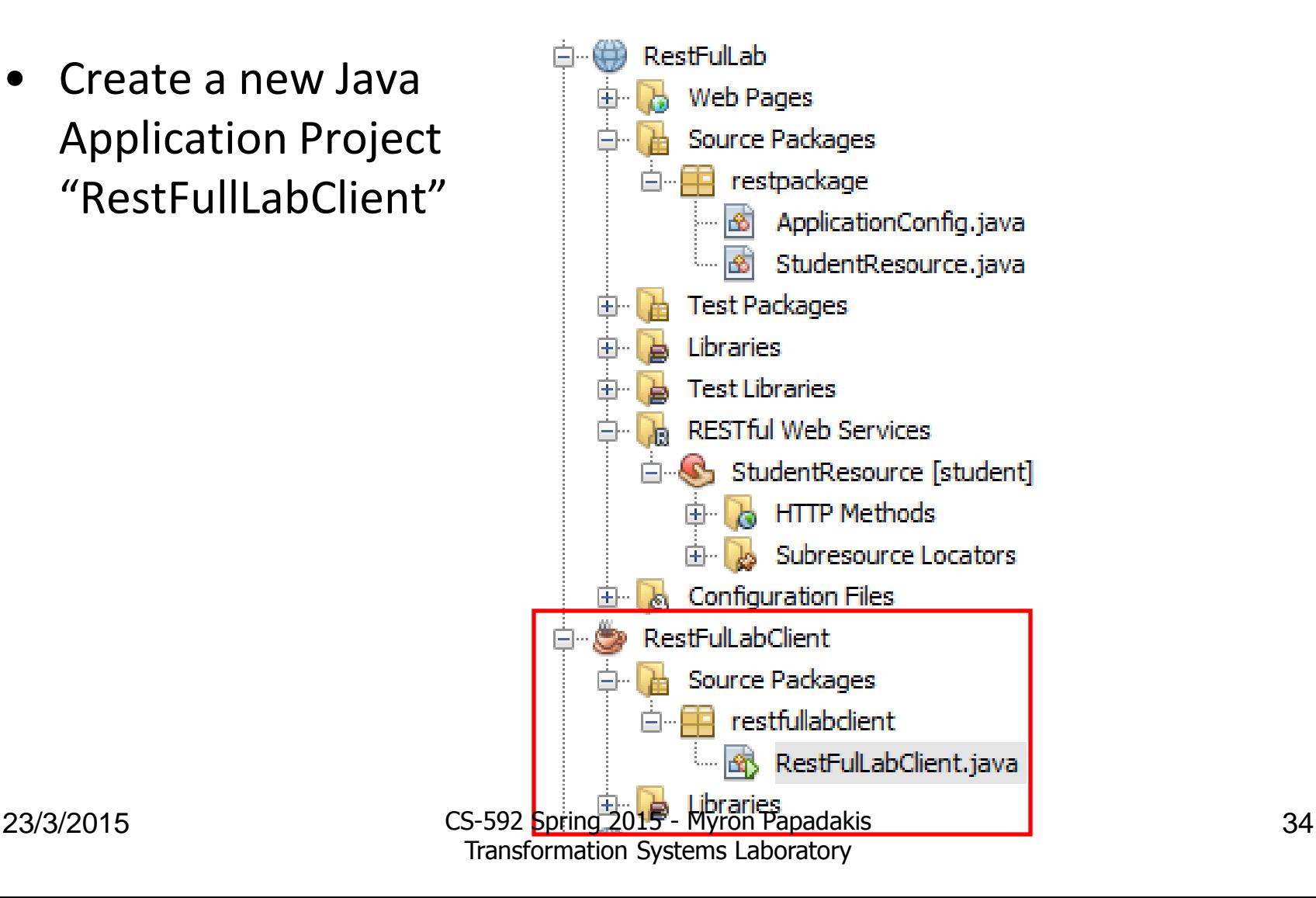

#### Creating the Client Project

• File > New > Other > RestFul Client

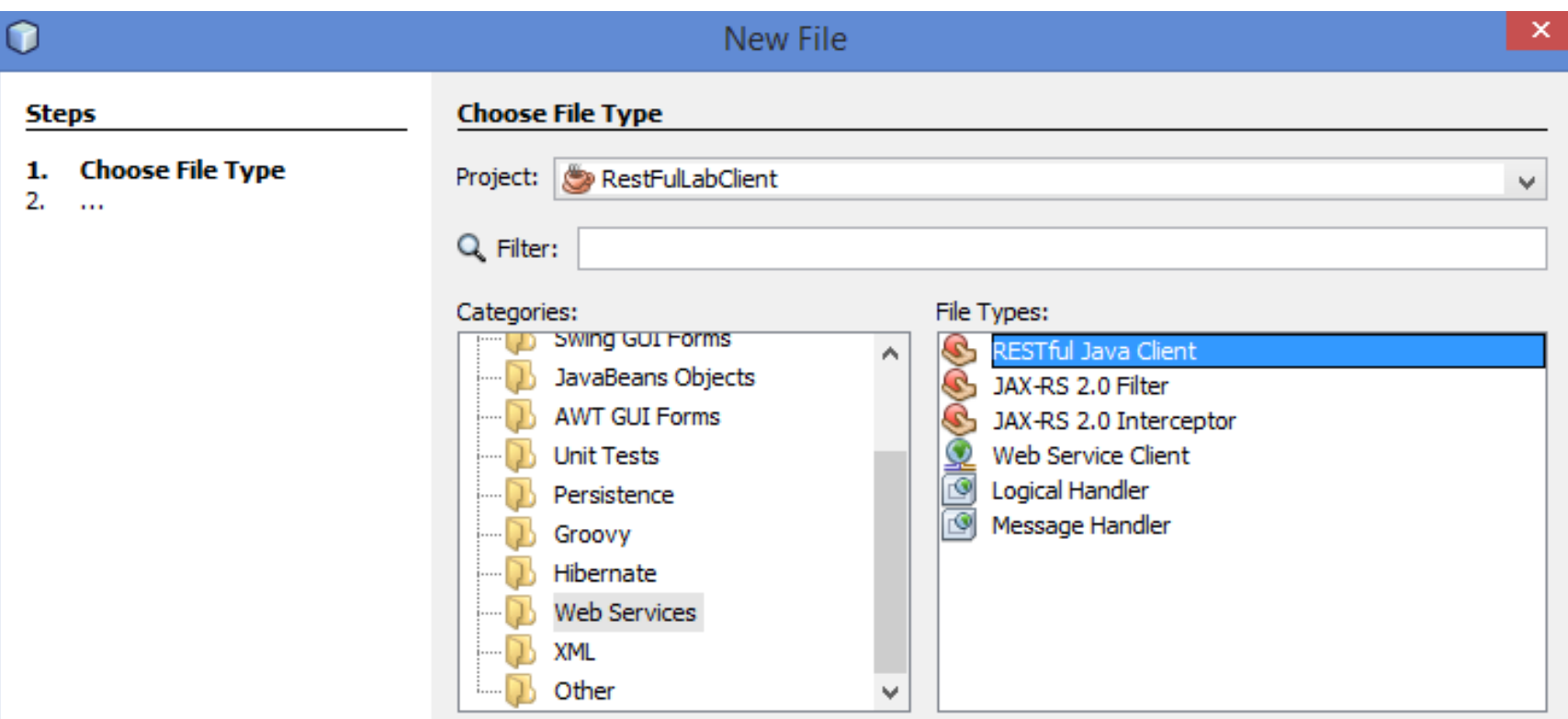
### Creating the Client Project

• Select the Rest Resource > From Project > ResourceLab Project > StudentResource and press Finish

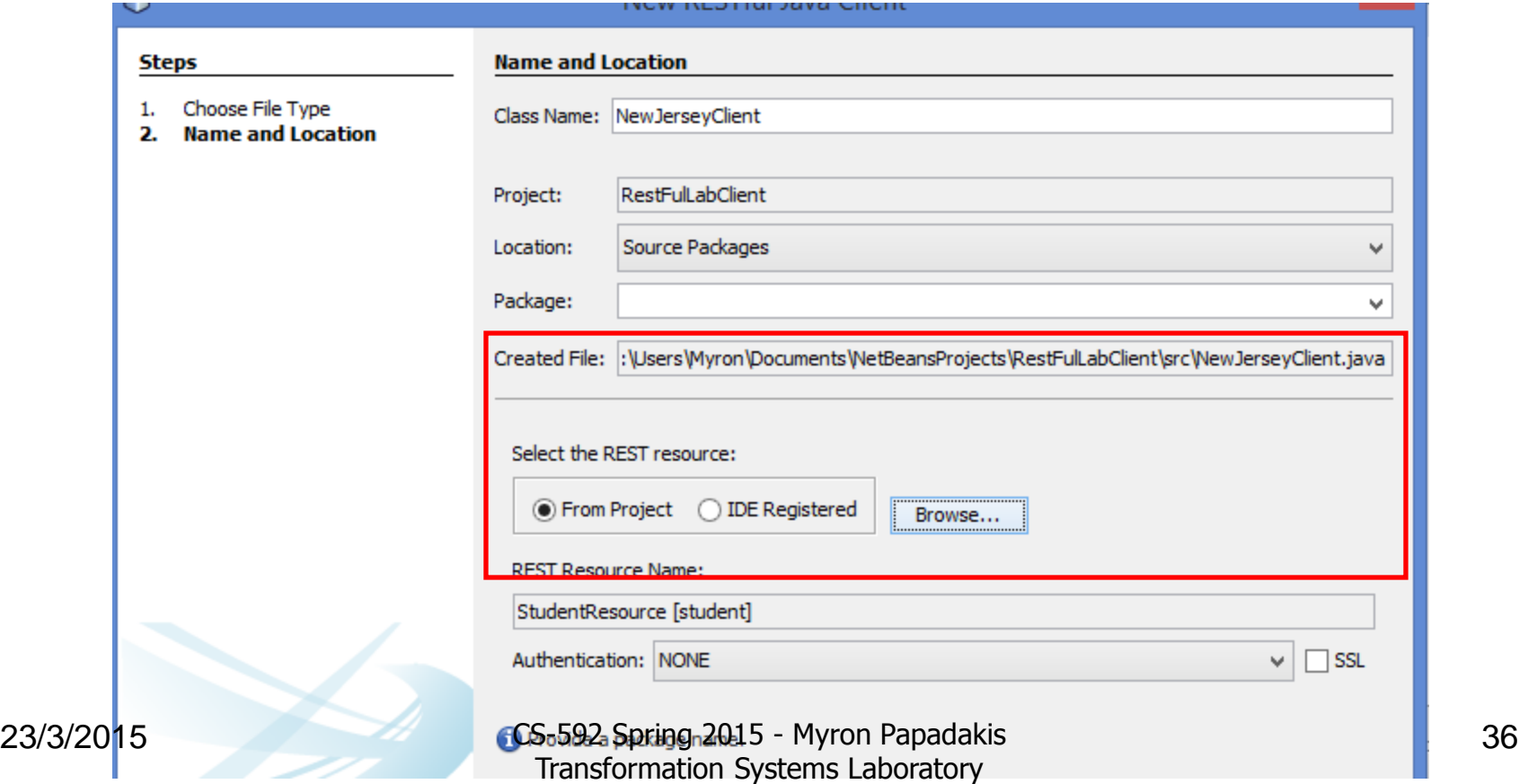

### Client

• Something like the following stub will be created

```
public class NewJerseyClient {
   private WebTarget webTarget;
    private Client client;
    private static final String BASE URI = "http://localhost:8080/RestFulLab/webresources";
   public NewJerseyClient() {
       client = javax.ws.rs.client.ClientBuilder.newClient();
       webTarget = client.target(BASE URI).path("student");
    ł
   public String getXml() throws ClientErrorException {
       WebTarget resource = webTarget;
       return resource.request(javax.ws.rs.core.MediaType.TEXT XML).get(String.class);
   public void putXml (Object requestEntity) throws ClientErrorException {
       webTarget.request(javax.ws.rs.core.MediaType.TEXT XML).put(javax.ws.rs.client.Entity.entity)
    v
   public void close() {
       client.close();
   23/3/2015 CS-592 Spring 2015 - Myron Papadakis 37
                                  Transformation Systems Laboratory
```
# Client

• Take a look at the top of the file

```
package clientpackage;
```
- ] import javax.ws.rs.ClientErrorException; import javax.ws.rs.client.Client;
- import javax.ws.rs.client.WebTarget;

```
**
* Jersey REST client generated for REST resource: StudentResource [student]<br>
 USAGE:
 <pre>
         New JerseyClient client = new New JerseyClient();
         Object response = client.XXX(...);// do whatever with response
         client.close();
 \langle/pre\rangle* @author Myron
```

```
* /
```
# Running the client

• In order to run the client the server must be running…

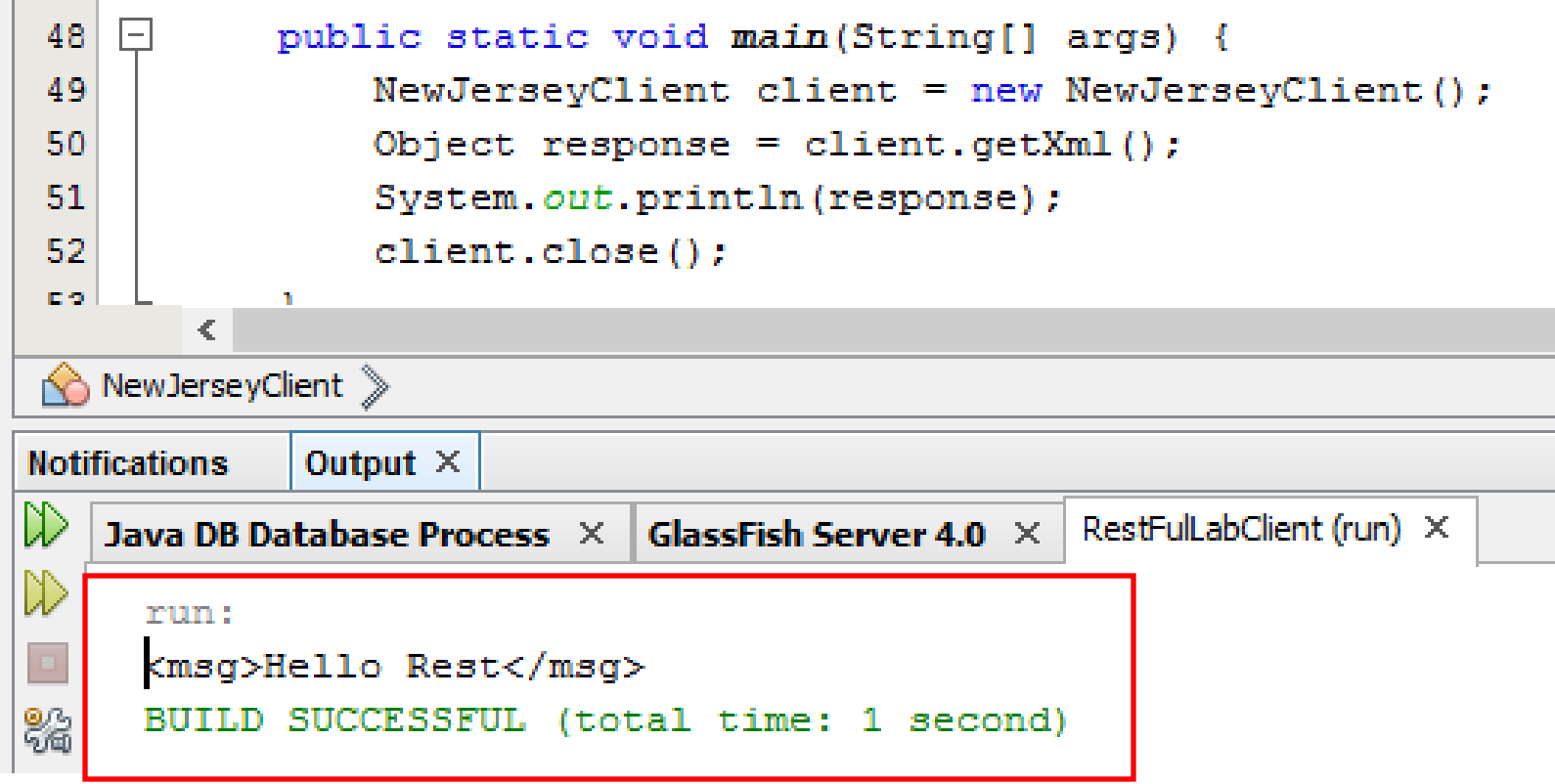

# Netbeans Restful Example 2

Import a Sample Project

23/3/2015 CS-592 Spring 2015 - Myron Papadakis 40 Transformation Systems Laboratory

# Example 2: Import Sample Project

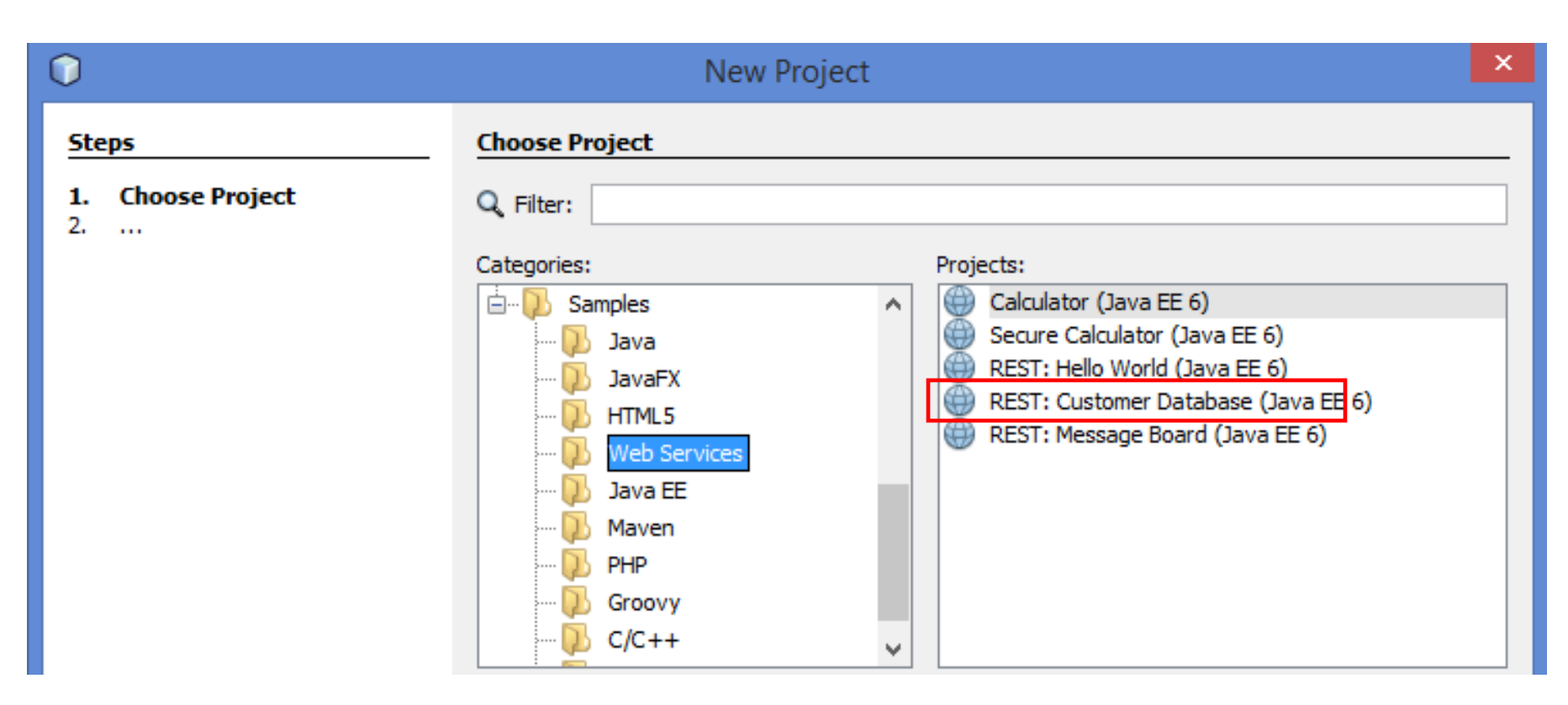

### **@Stateless**

```
@Path("/greeting")
public class HelloWorldResource {
    GEJB
    private NameStorageBean nameStorage;
    /**
     * Retrieves representation of an instance of helloworld. HelloWorldResource
     * @return an instance of java.lang.String
     \star /
    GGET
    @Produces("text/html")
    public String getGreeting() {
        return "<html><body><h1>Hello "+nameStorage.getName()+"!</h1></body></html>";
    Y
                                                      @Singleton
    /**
                                                      public class NameStorageBean {
     * PUT method for updating an instance of Hello
     * @param content representation for the resour
                                                         // name field
     * @return an HTTP response with content of the
                                                         private String name = "World";
     * /
```
Transformation Systems Laboratory

```
@PUT
```

```
@Consumes("text/plain")
public void setName (String content) {
```

```
nameStorage.setName(content);
```

```
public String getName() {
                          return name;
                      Y.
                      public void setName (String name) {
                          this. name = name;
-592 Spring 2015 
- Myron Papadakis 42
```
# Test the Sample Project

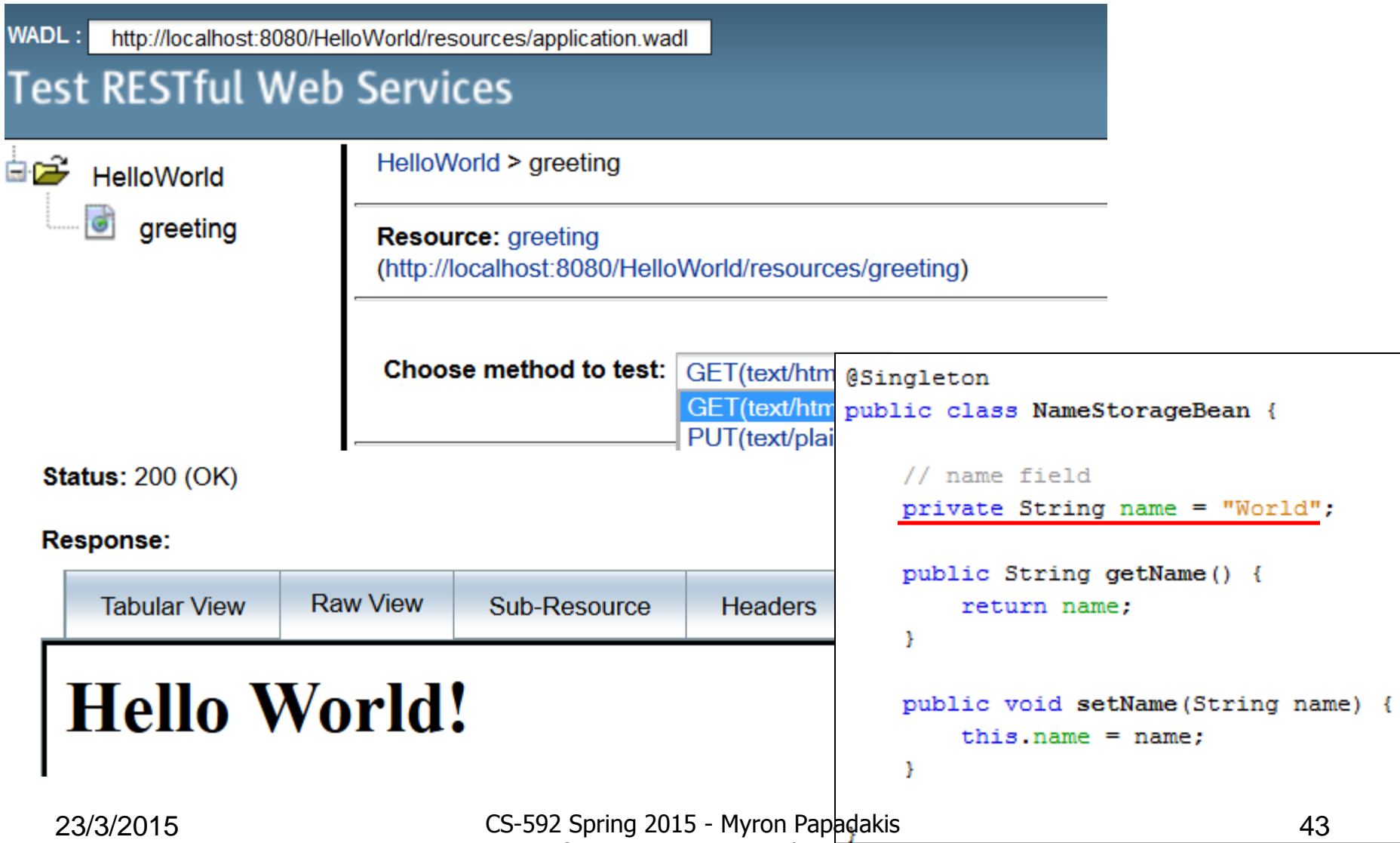

# Test the Sample Project > Put a value and get back the response

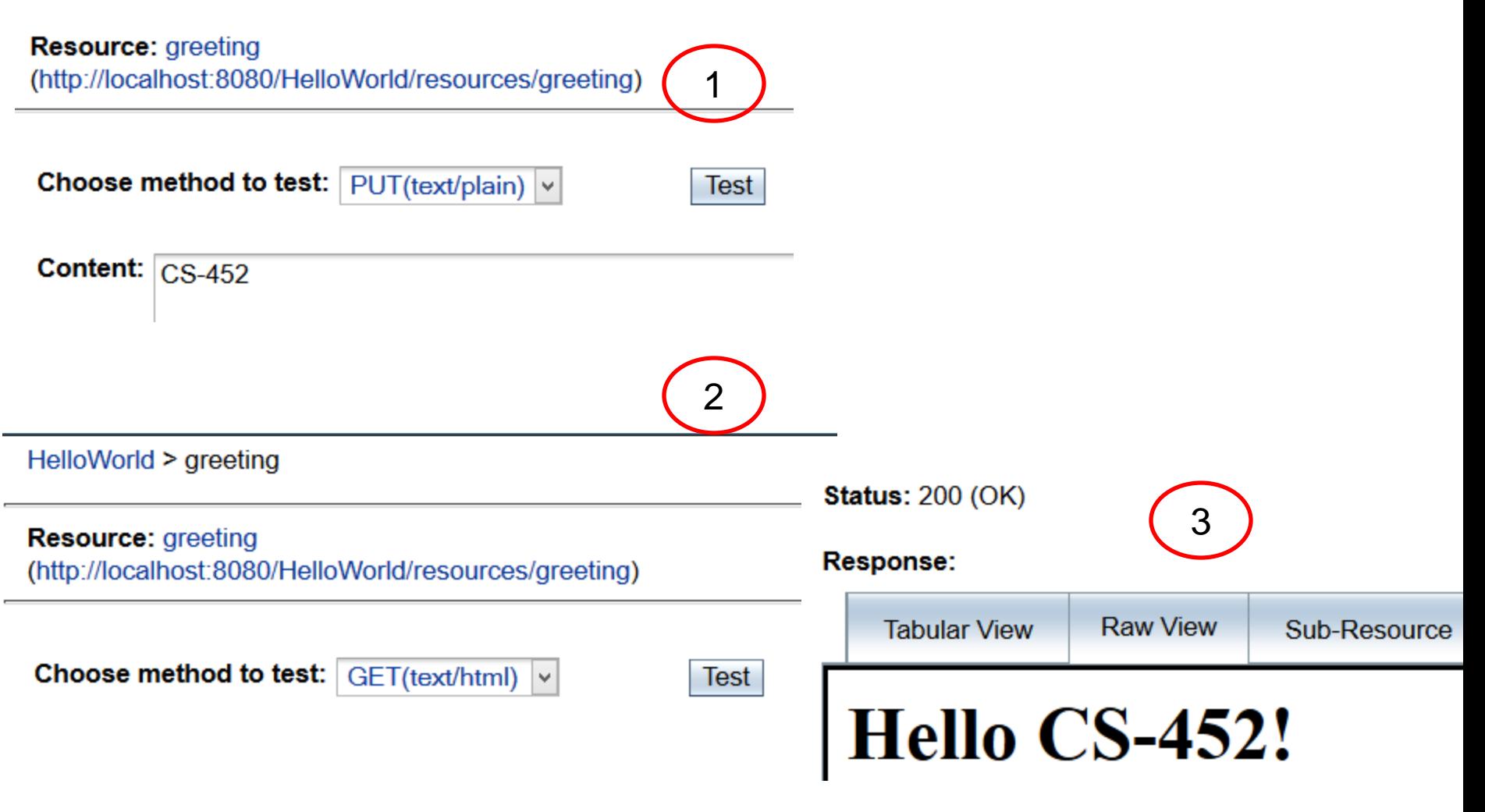

23/3/2015 CS-592 Spring 2015 - Myron Papadakis 44 Transformation Systems Laboratory

# Alternate Testing

• <http://localhost:8080/HelloWorld/resources/greeting>

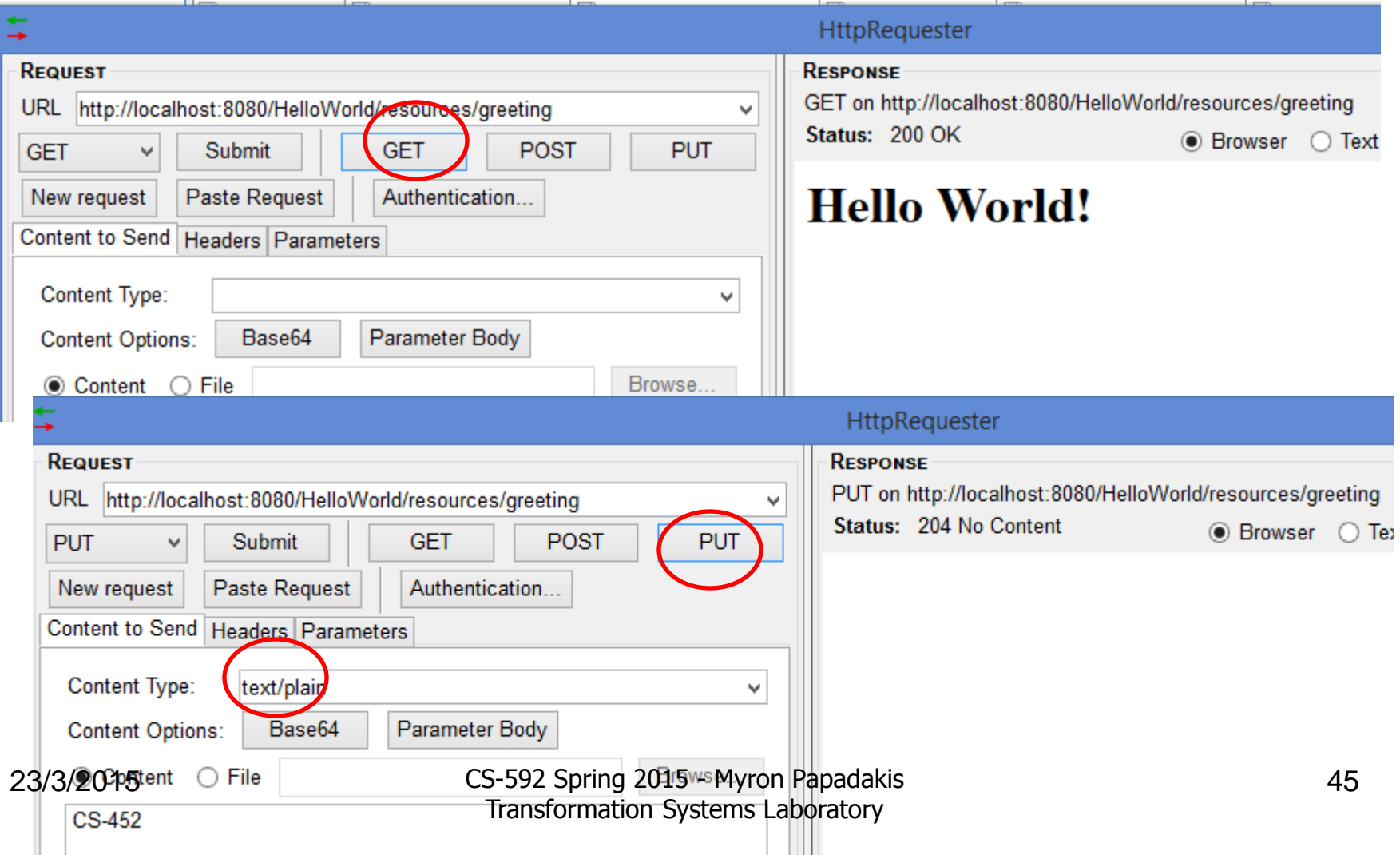

# Alternate Testing

• After putting the content we check it by selecting GET again

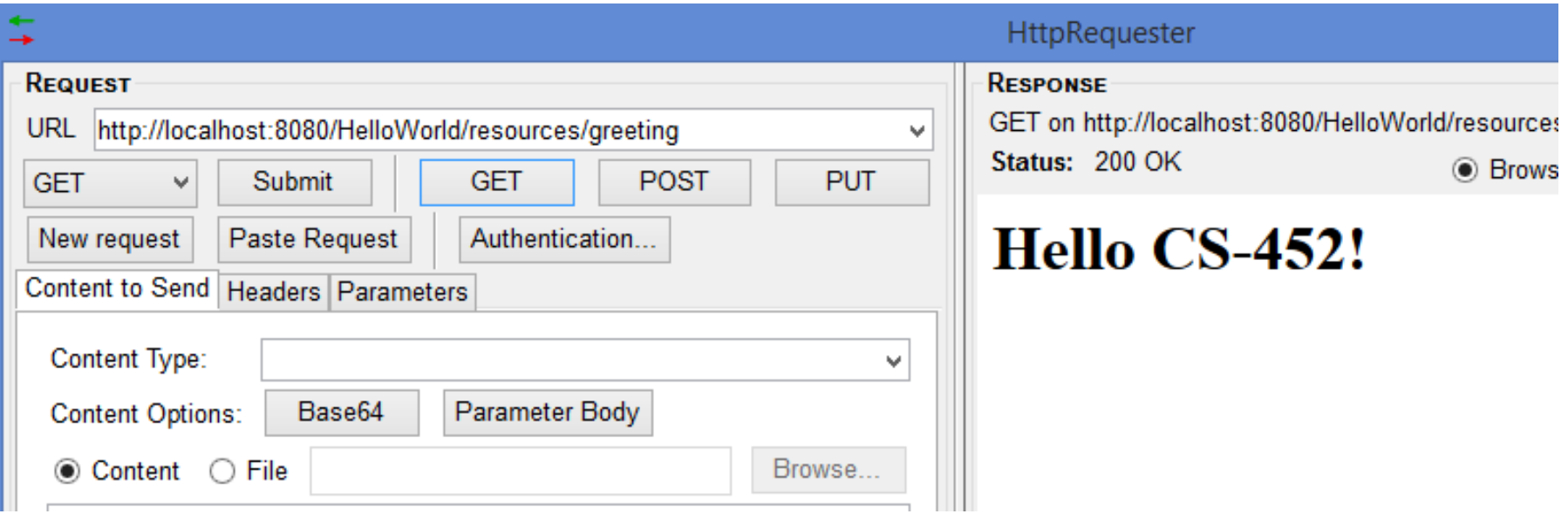

# More Complex Example

Book Example

23/3/2015 CS-592 Spring 2015 - Myron Papadakis 47 Transformation Systems Laboratory

# Book Restful Web Service

- For starters develop a Restful Service that
	- Returns all books
	- Returns a book with a given id
	- Adds a book
- Obviously we will need a structure for the books (list, map or whatever)
- Firstly, the Restful Web Service must create a dummy book
- Each book has
	- Id
	- Name
	- Author
	- Isbn
	- Price

23/3/2015 CS-592 Spring 2015 - Myron Papadakis 48 Transformation Systems Laboratory

# Book Restful Web Service

- Files that we will need to write
	- BookResource.java
	- Book.java
- In this example, we will be using **XML as the serialization format**, i.e. we will send and receive Book entities from the web service using XML.
- The **@XMLRootElement** annotation on the Book class is a JAXB annotation which allows **JAXB to convert this entity from Java to XML and back.** It is possible to annotate the fields and methods within the class to customize the serialization, but for our tutorial the JAXB defaults are fine.

### Book.java

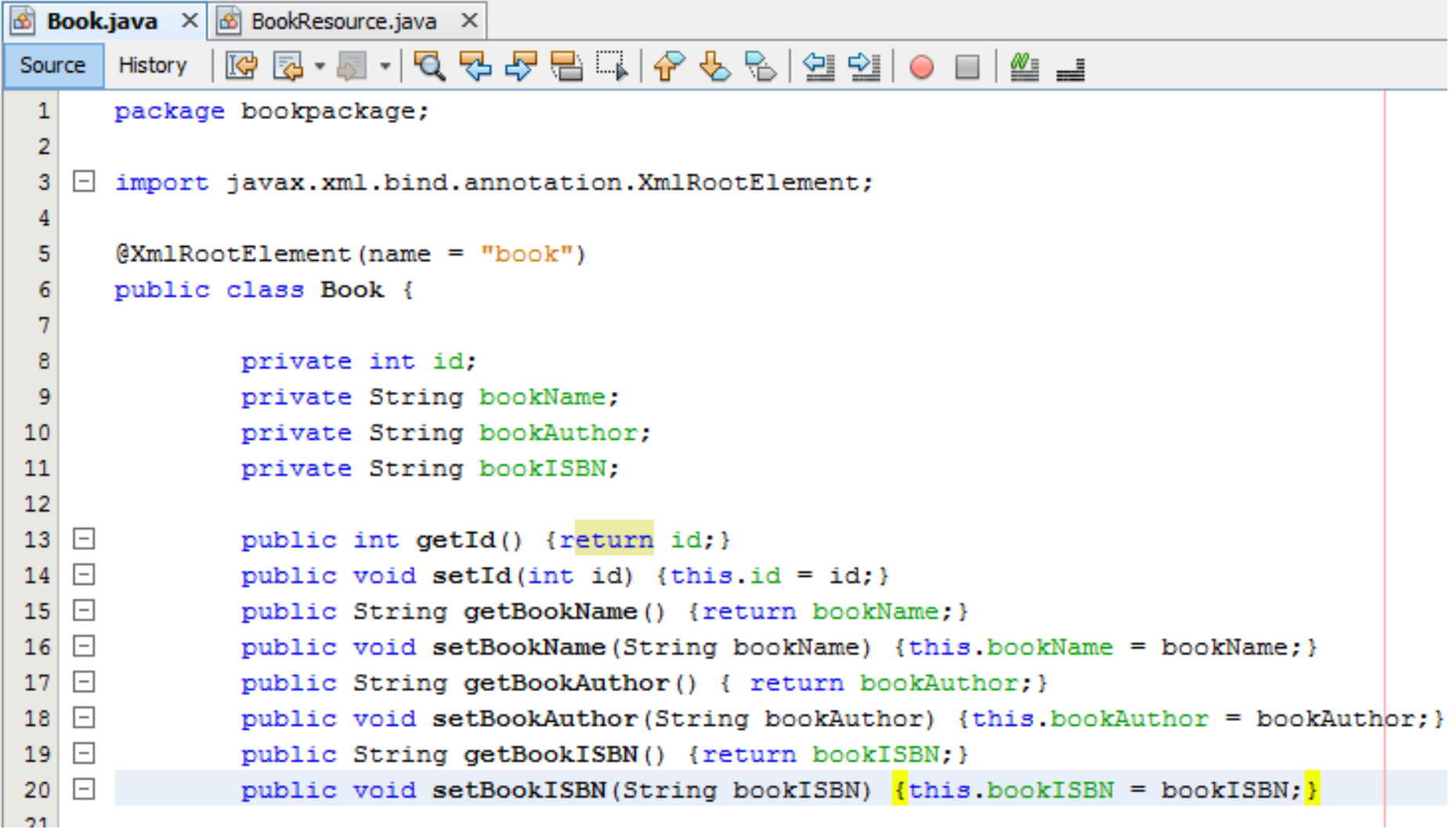

23/3/2015 CS-592 Spring 2015 - Myron Papadakis 50 Transformation Systems Laboratory

```
The resource will thus be hosted at "/bookresource". 
@Singleton
public class BookResource {
```
•**Singleton lifecycle ensures that only one instance of this class**  will created by Jersey per web-application.

```
private HashMap<Integer, Book> bookMap = new HashMap<Integer, Book>(
public BookResource() {
    Book book = new Book();
    book.setBookAuthor("Bhaveh Thaker");
    book.setBookName("Introduction to RESTful Web Services");
    book.setBookISBN("ISBN 10: 0-596-52926-0");
    addBook(book);
¥
```

```
@GET
(Path("books")public List<Book> getBooks() {
    List<Book> books = new ArrayList<Book>();
   books.addAll(bookMap.values());
    return books:
ł
```
Y.

```
@GET
  (9Path("id)")23/3/2015 Book getBook (@PathPs:592 Spring 2015 t Myron Papadakis 51
      return bookMap.get (bookMansformation Systems Laboratory
```
### **Notes**

- The Consumes and Produces combos can be used to specify the default mime type(s) of data which this resource can accept and generate. These values can be overridden by individual methods in the class.
	- We will be serializing to XML, so we use the application/xml mime type.
- The URL path field specifies the path at which this method can be reached, relative to the containing resource. In this case we specify *{id}*, which means this resource method can be reached at **/bookresource/***{id}*.
	- The curly braces denote a URI variable.
	- These variables are substituted at runtime in order for a resource to respond to a request based on the substituted URI.

### **Notes**

- Since we need the value of the id variable, we use the PathParam annotation to map it to the cId parameter.
- In **addBook()** case, we're responding to a POST request and expect **application/xml** input which would be deserialized into the *book* parameter.
- The *book* parameter is an **Entity** parameter (unannotated) and is mapped directly from the message body of the incoming request.

### BookResource > Show all Books

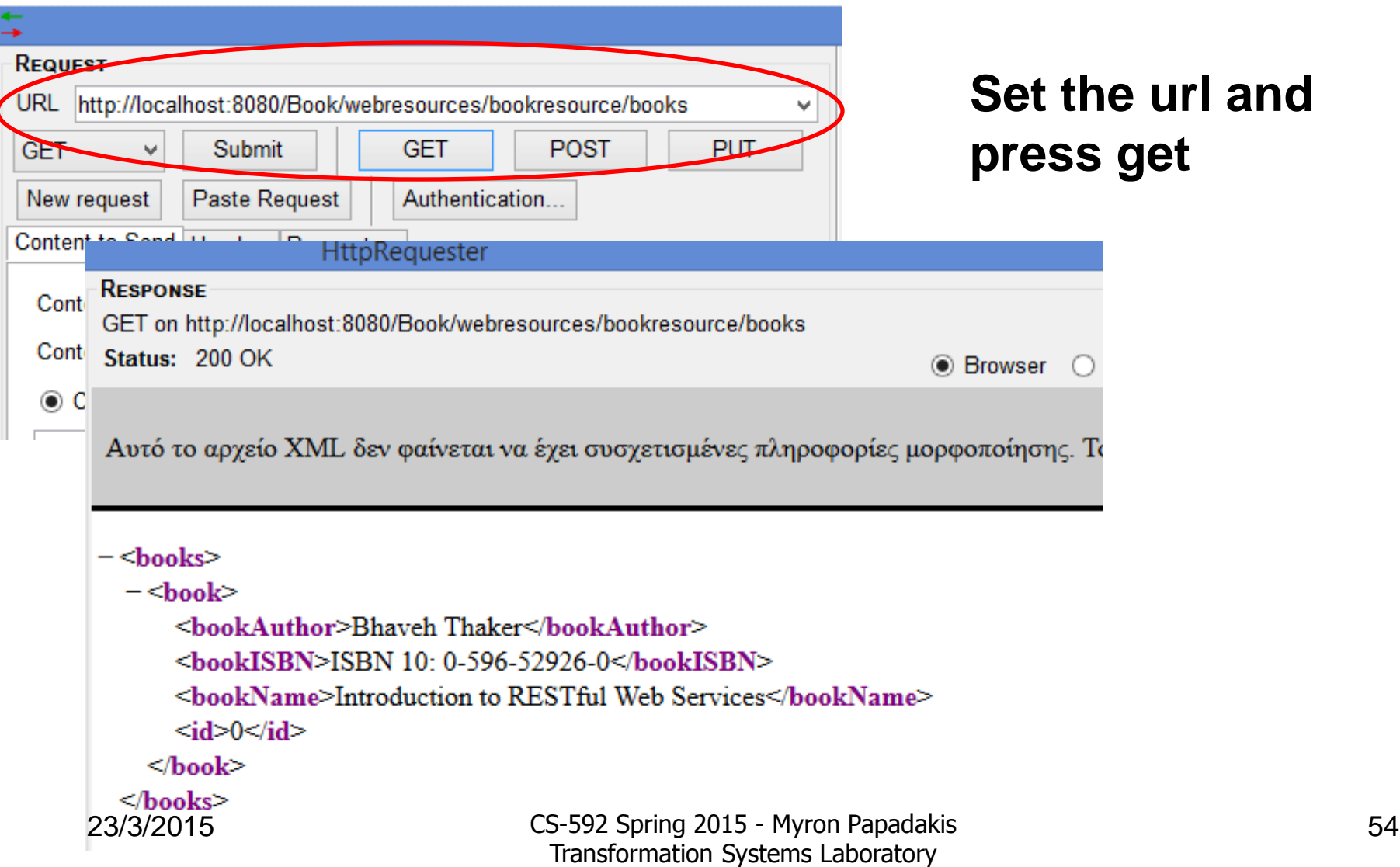

# BookResource > Show Book by id

• <http://localhost:8080/Book/webresources/bookresource/0>

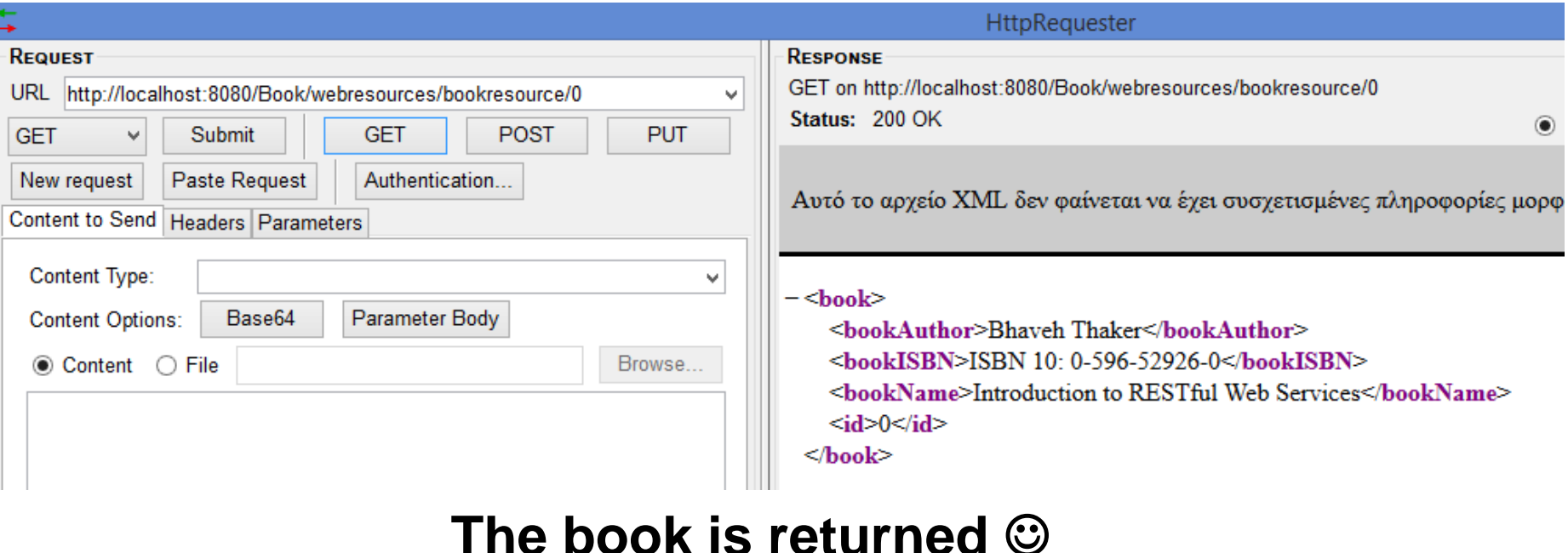

**@GET** 

```
(9Path("id)")public Book getBook (@PathParam("id") int bookId) {
                return bookMap.get(bookId);
23/3/2015 and 2015 CS-592 Spring 2015 - Myron Papadakis 55
                          Transformation Systems Laboratory
```
# BookResource > Show Book by id

• <http://localhost:8080/Book/webresources/bookresource/1>

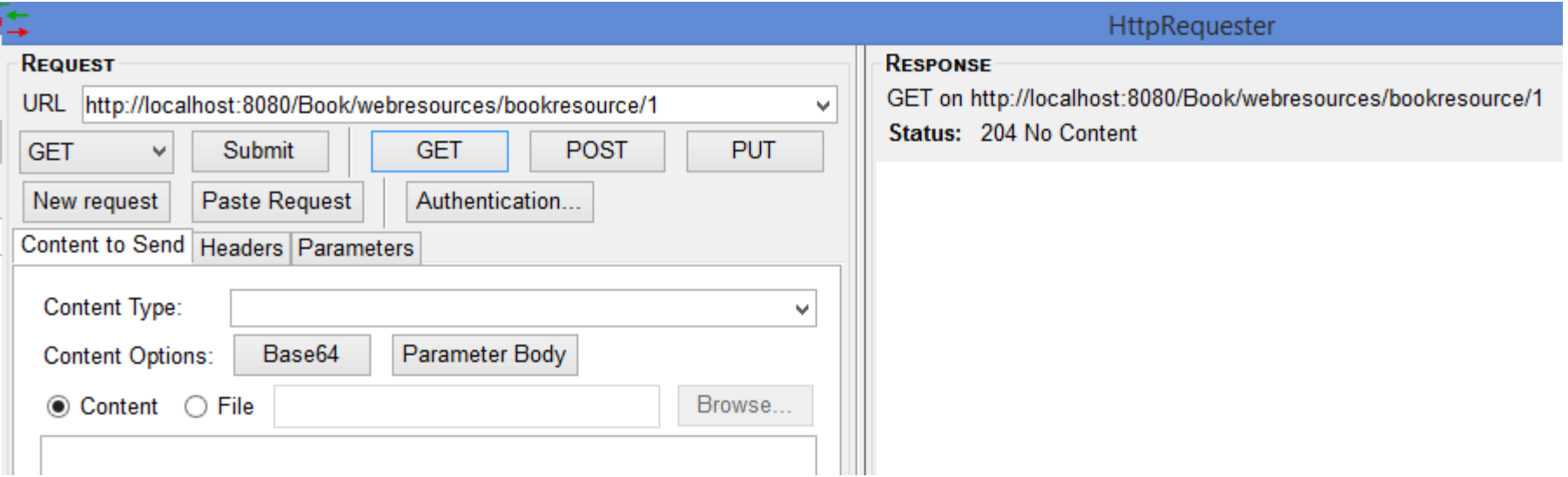

### **There is no book with id 1..**

### BookResource > Add a book

- Suppose we want to add a  $(2<sup>nd</sup>)$  book
- The id is increased according to the size of the structure (map, list or whatever we use…)
- We must make a post request
- Consider we want to send the following book as a request  $<$ book $>$

<bookAuthor>Leonard Richardson</bookAuthor> <bookISBN>ISBN 10: 0596529260 </bookISBN> <bookName>RESTful Web Services</bookName> </book>

### BookResource > Add a book > Code

```
@POST
(Path("add")public String addBook (Book book) {
    int id = bookMap.size();
    if (book == null) {
        return "Book is null";
    \} else \{book.setId(id);
        bookMap.put(id, book);
        return "Book \"" + book.getBookName() + "\" added with Id "
                + id + " size=" + + bookMap.size();
    Y
```
ŀ

### XML Post

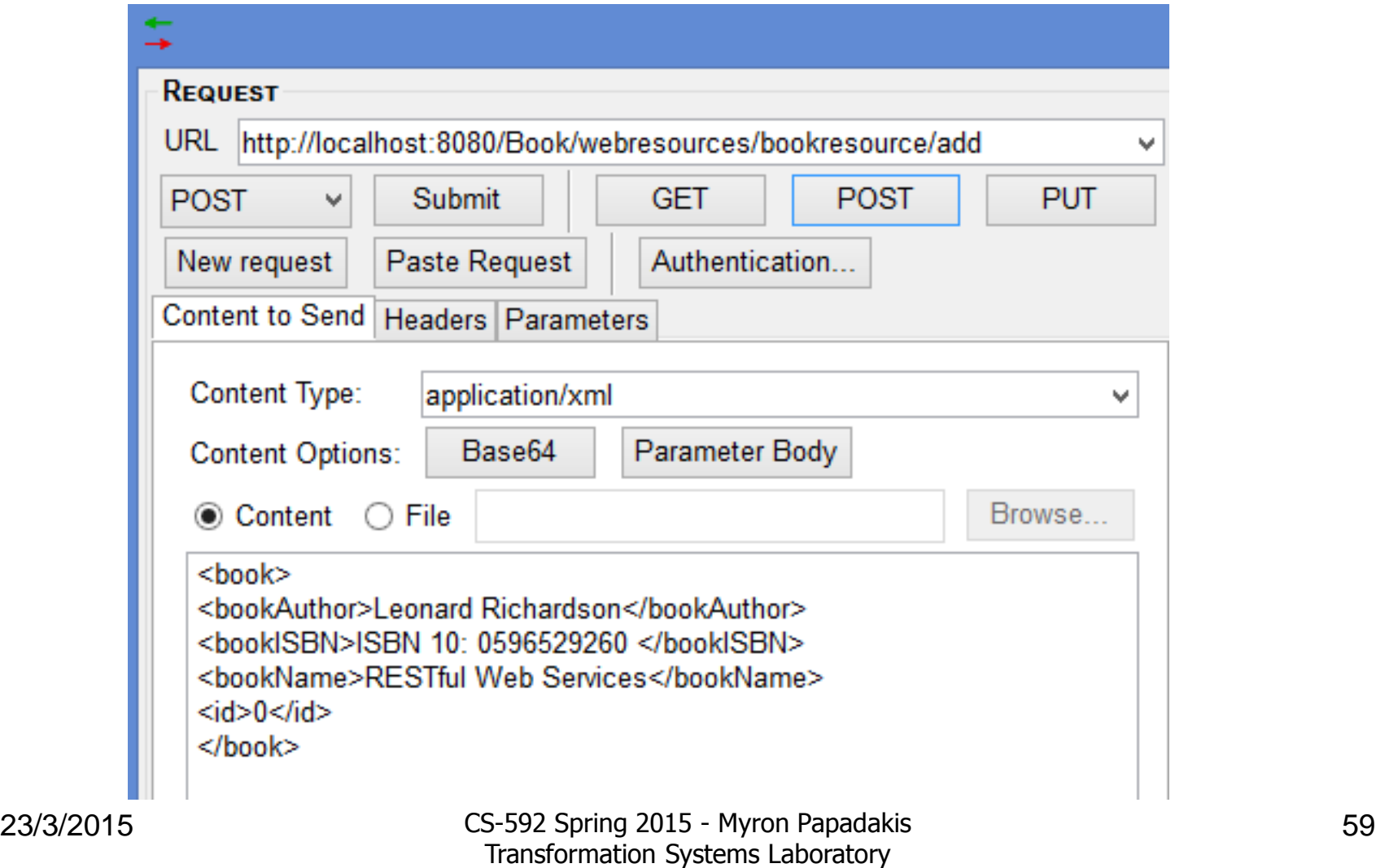

# HttpRequester > Post (a book as XML)

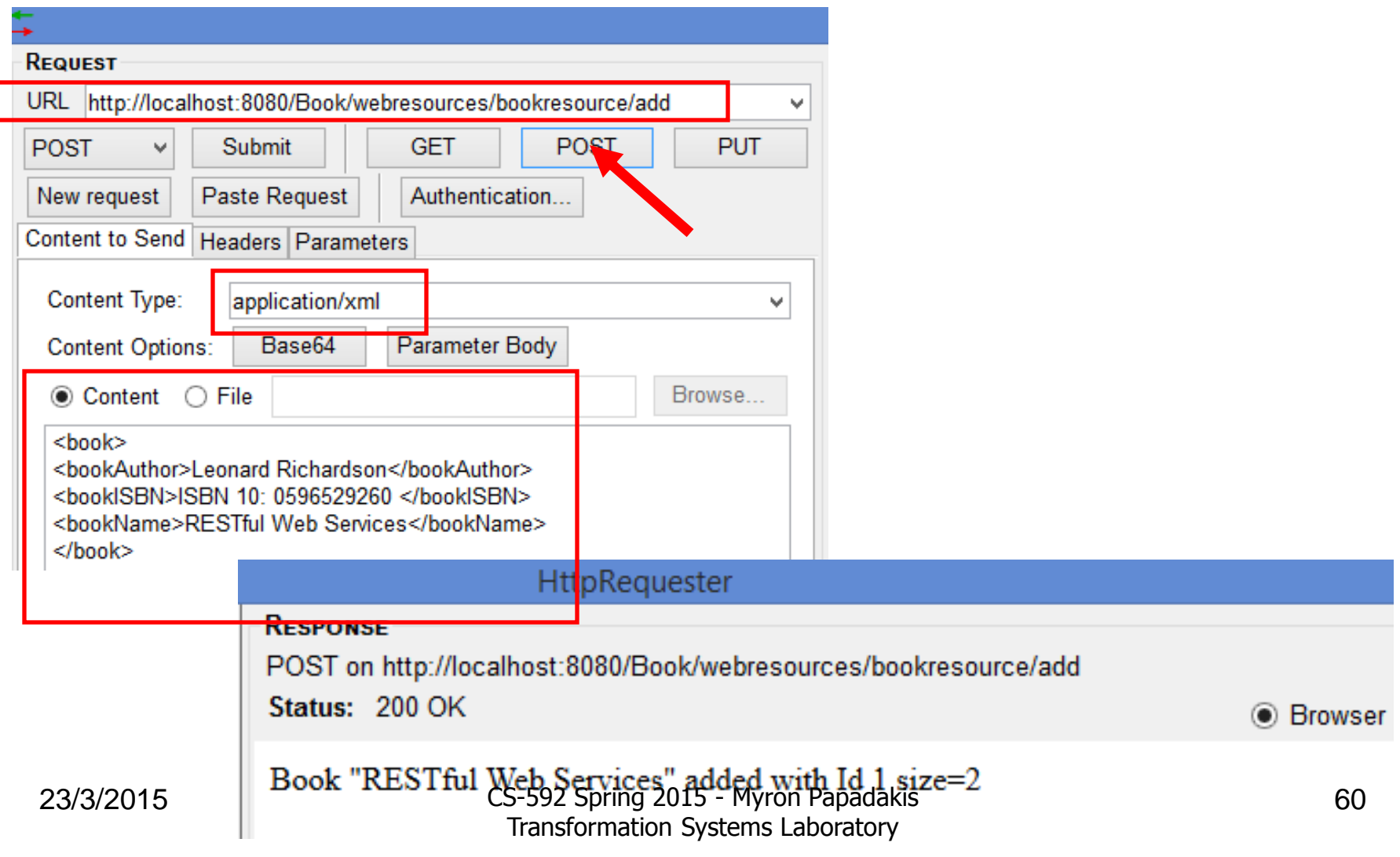

# HttpRequester > Post (a book as XML) > Verify it is added

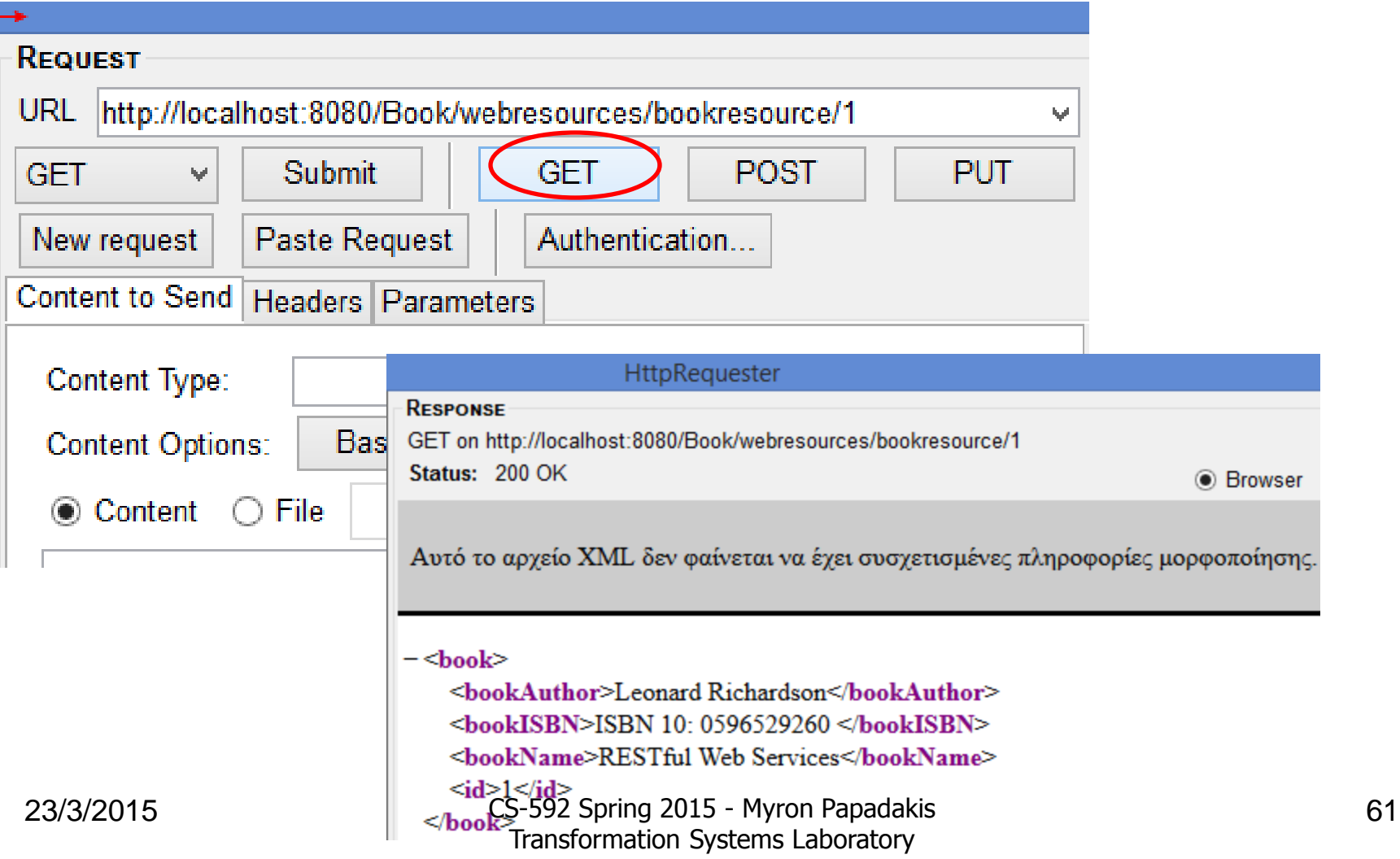

### HttpRequester > Get all books

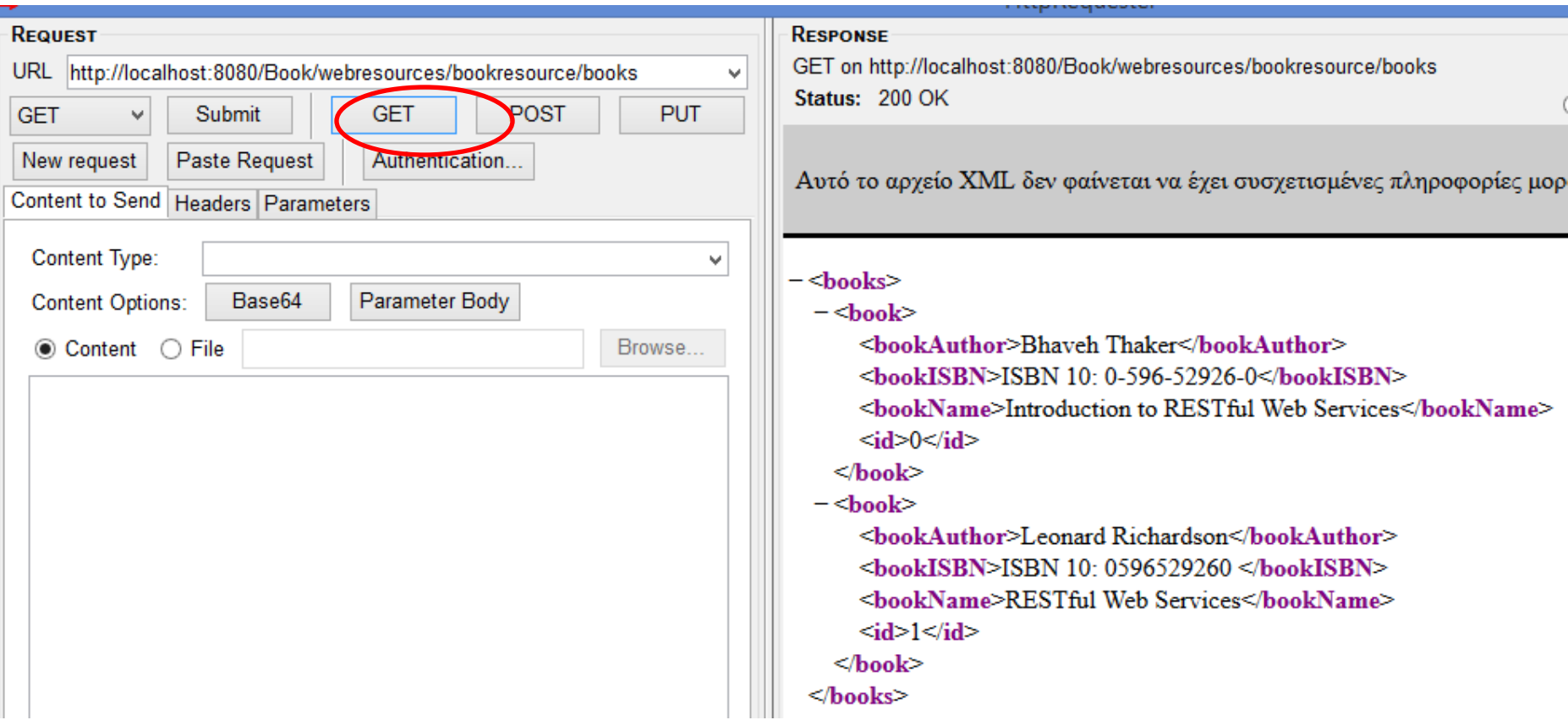

### HttpRequester > Delete a book

- If we want to delete a book what should we do?
- Add a method for deleting a book.
- Need a parameter for the id of the book
	- @DELETE…
	- Go to the map and locate the book id
	- Delete it

### HttpRequester > Delete a book

#### <http://localhost:8080/Book/webresources/bookresource/delete/0>

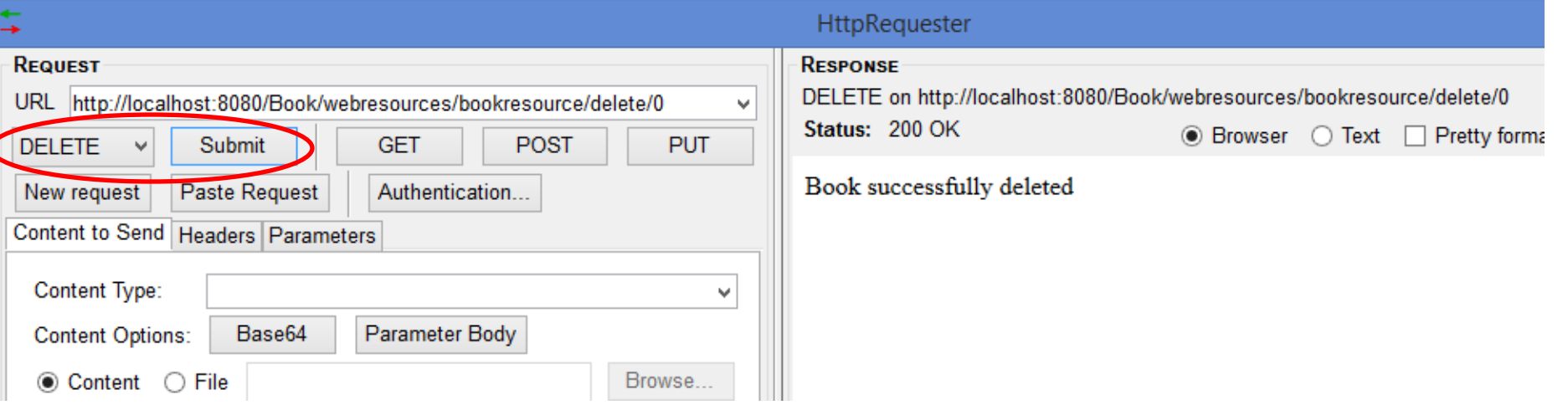

#### *<http://localhost:8080/Book/webresources/bookresource/0>*

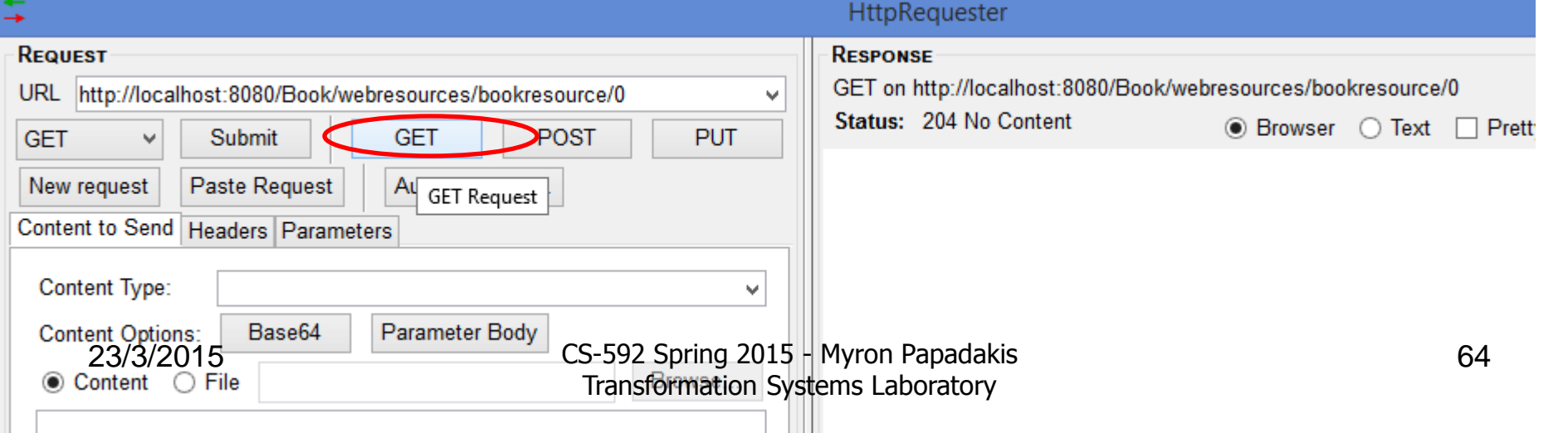

### HttpRequester > Delete a book

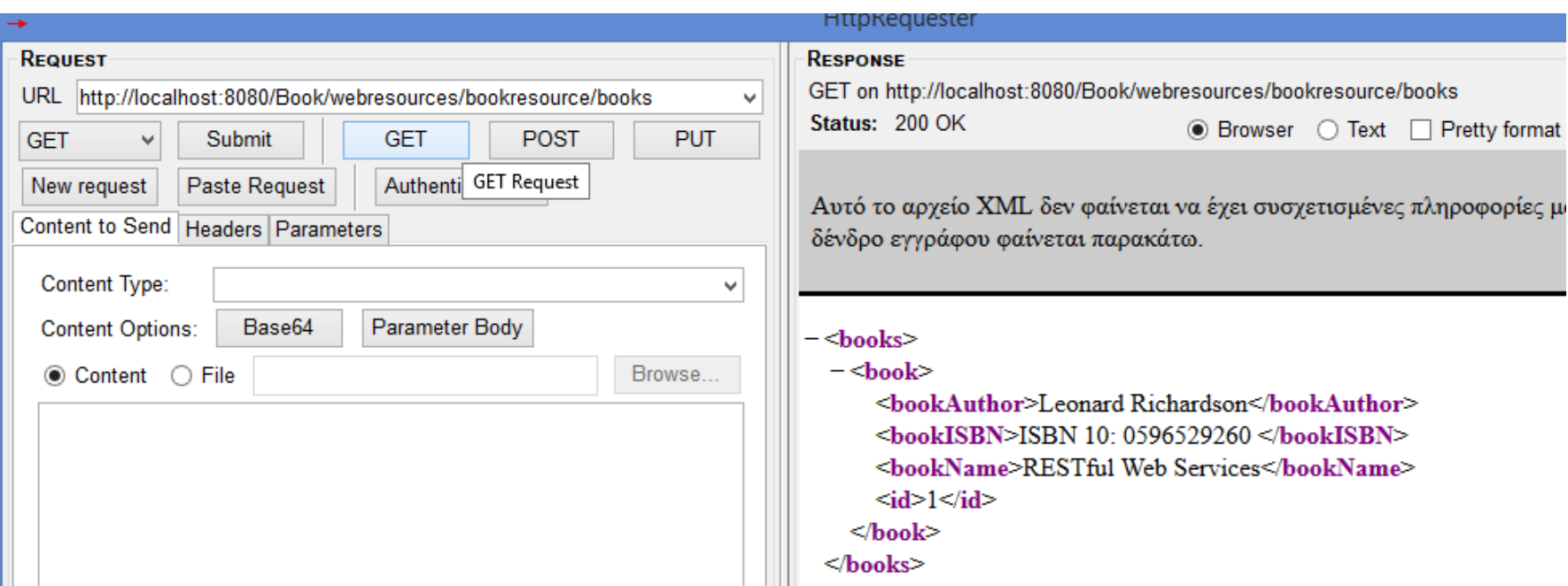

### HttpRequester > Update a book

- Need to some code to the resource (@PUT) for updating the book
	- Two parameters (bookId,price)
- [http://localhost:8080/Book/webresources/bookresource/u](http://localhost:8080/Book/webresources/bookresource/update/0/50) [pdate/0/50](http://localhost:8080/Book/webresources/bookresource/update/0/50)

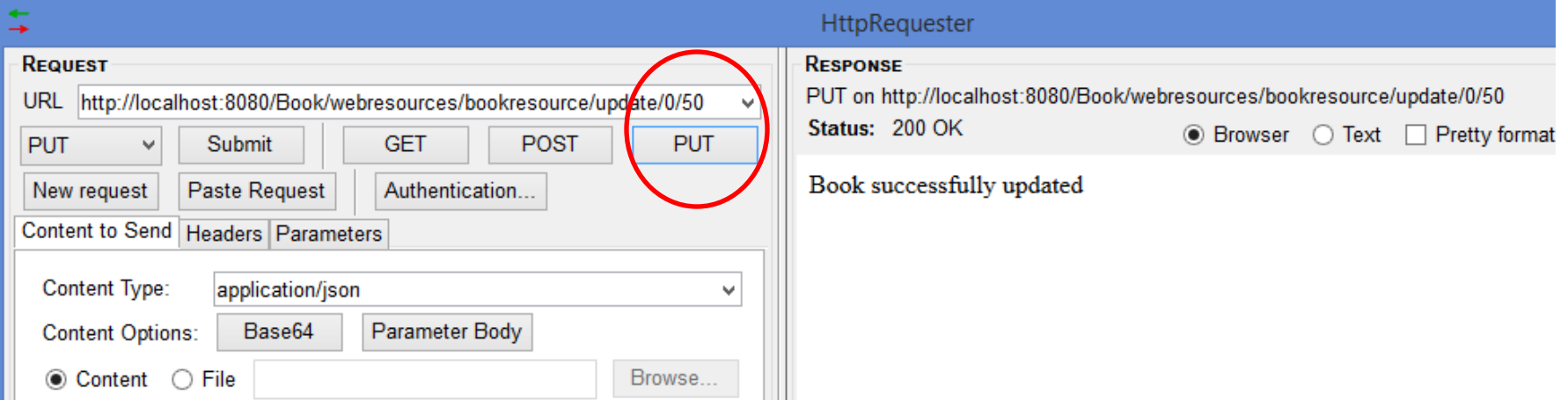

23/3/2015 CS-592 Spring 2015 - Myron Papadakis 66 Transformation Systems Laboratory

# Update a book (its price)

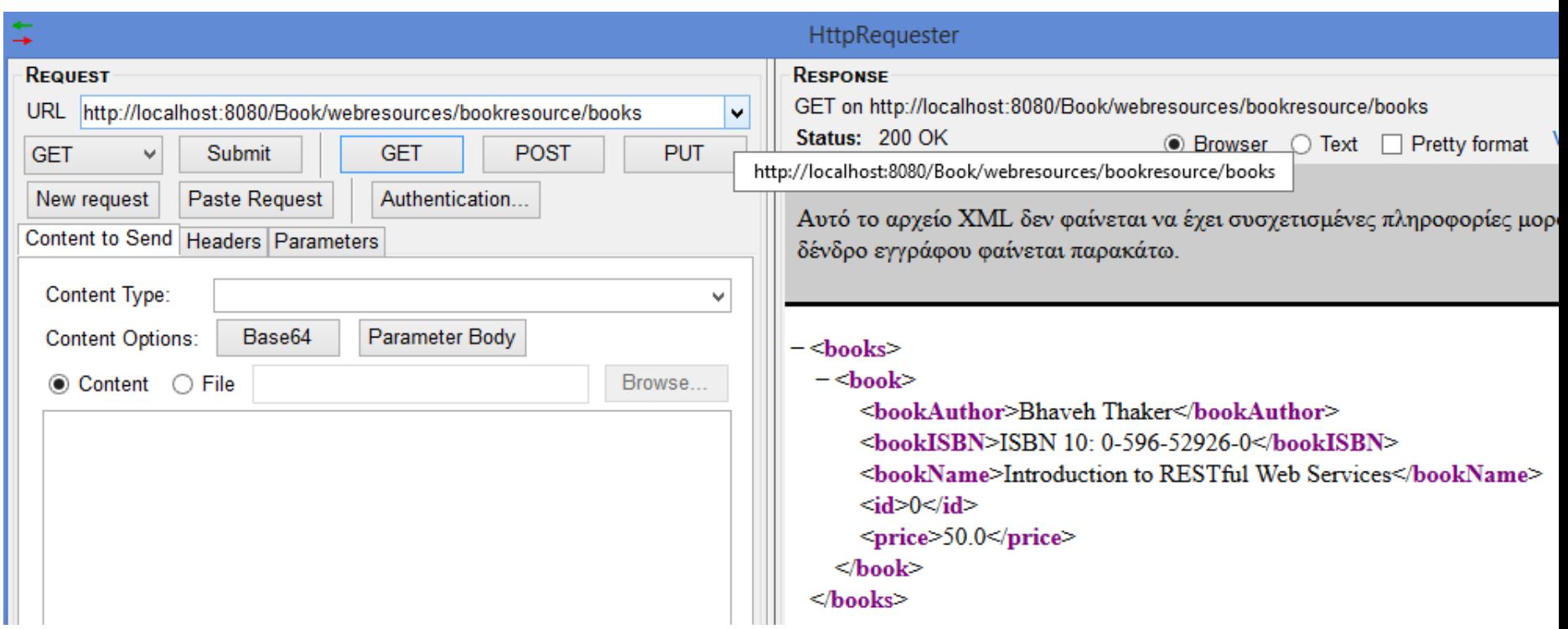

### Rest Example with JAXB + JSON +JQuery

*Similar to Book Example*

# JAXB *(Just some notes….)*

![](_page_69_Picture_1.jpeg)

### JAXB Introduction

- NetBeans 6.5 provides support for web services using JAX-WS and JAXB.
- JAX-WS delegates the mapping of the Java language data types to JAXB API.
	- JAXB stands for Java Architecture for XML Binding.
	- JAXB converts XML schemas to Java Content trees and vice versa.
	- Java Architecture for XML Binding (JAXB) is a Java technology that provides an easy and convenient way to map Java classes and XML schema for simplified development of Web service

### JAXB Introduction

- Basically JAXB is the translator of XML schemas (and data types) to Java and vice versa.
	- Since the WSDL describes the XML schema there is a need to translate that schema to Java.
	- It is the job of JAXB to do just that
- JAXB uses annotations to indicate the central elements.
### **Overview of Data Binding Using JAXB**

- Web Service applications need a way to access data that are in XML format directly from the Java application.
- Specifically, the XML content needs to be converted to a format that is readable by the Java application.
- **Data binding describes the conversion of data between its XML and Java representations.**
- **JAX-WS uses Java Architecture for XML Binding (JAXB) to manage all of the data binding tasks**.
	- Specifically, JAXB binds Java method signatures and WSDL messages and operations and allows you to customize the mapping while automatically handling the runtime conversion.

#### Data Binding with JAXB

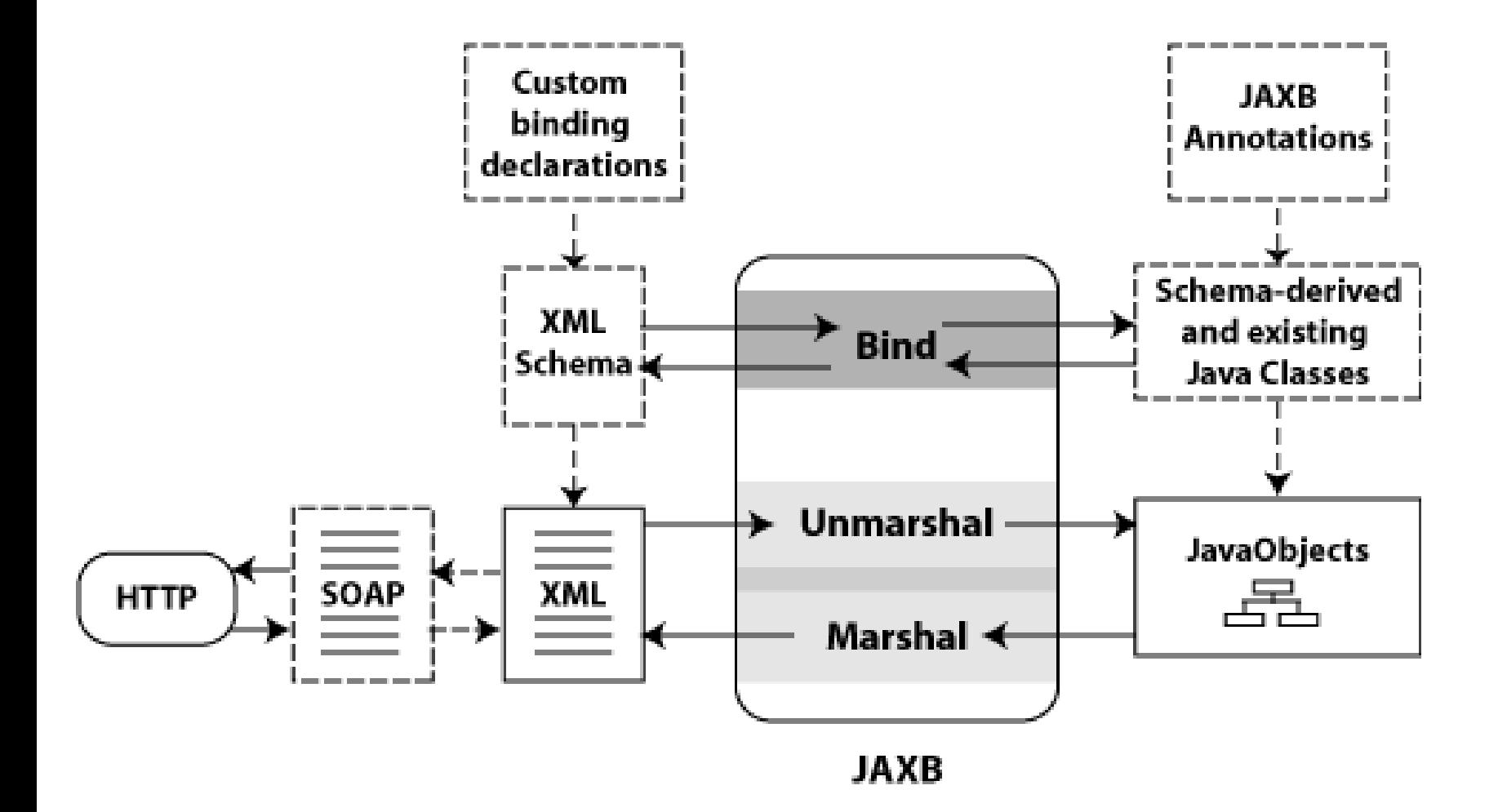

# JAXB in Bottom-up (and Top-down)

- **Start from Java**: Using this programming model, you create the Java classes.
	- At run-time, JAXB *marshals* the Java objects to generate the XML content which is then packaged in a SOAP message and sent as a Web Service request or response.
- **Start from WSDL**: Using this programming model, the XML Schemas exist and JAXB *unmarshals* the XML document to generate the Java objects.

#### JAXB Architecture

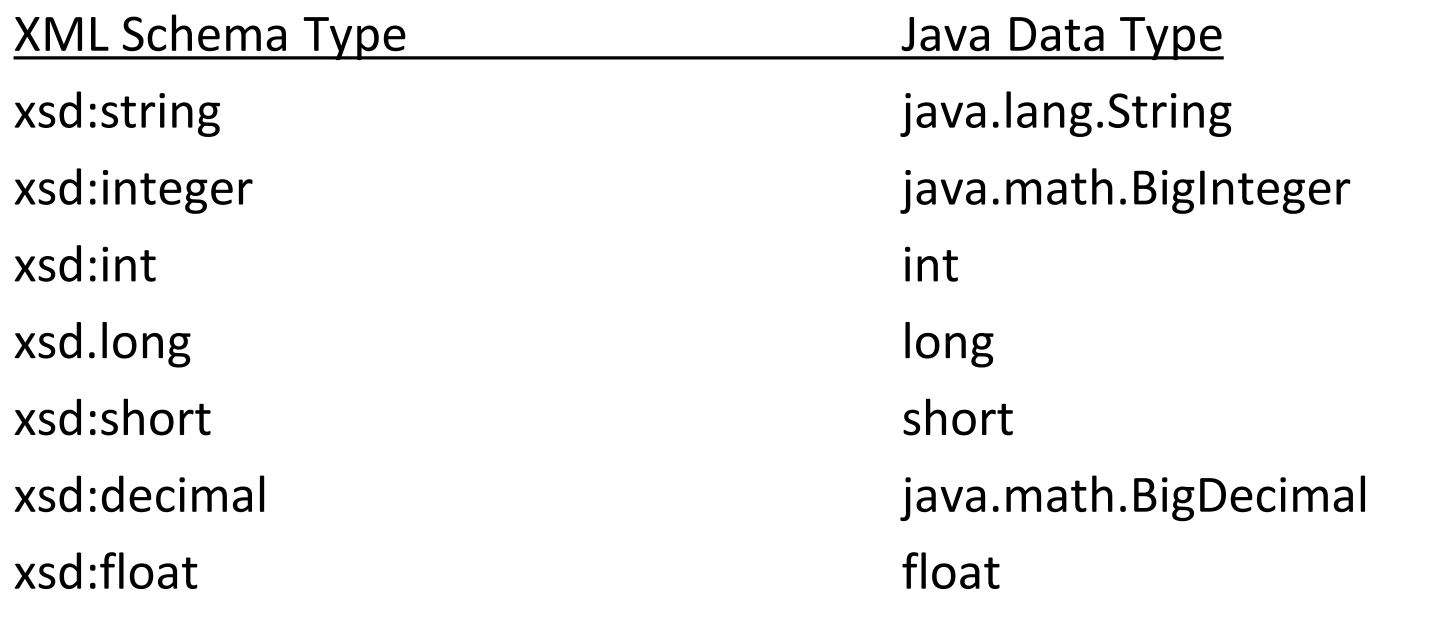

# JAXB vs. DOM and SAX

- JAXB is not part of the standard Java distribution, but is available from Sun as part of the Java Web Services Developer Pack (Java WSDP)
- JAXB is a higher level construct than DOM or SAX
	- DOM represents XML documents as generic trees
	- SAX represents XML documents as generic event streams
	- JAXB represents XML documents as Java classes with properties that are specific to the particular XML document
		- E.g. book.xml becomes Book.java with getTitle, setTitle, etc.
- JAXB thus requires almost no knowledge of XML to be able to programmatically process XML documents!

## Is JAXB enough?

• Marshall and unmarshall the XML file

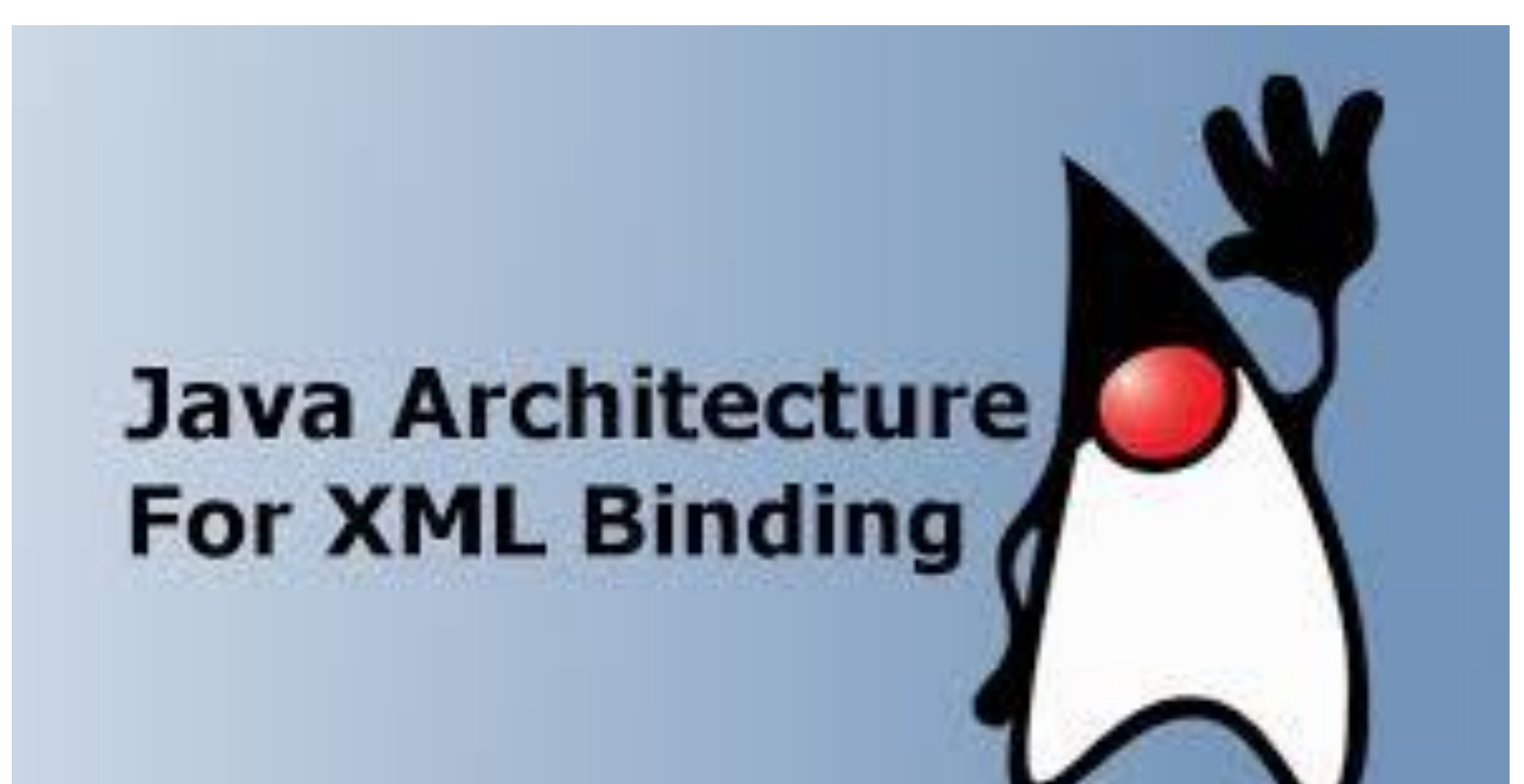

#### **TodoMap class**

```
package todopackage;
```
Ģ

日

ł

Y

```
\Boximport java.util.TreeMap;
```

```
import javax.xml.bind.annotation.XmlAccessType;
import javax.xml.bind.annotation.XmlAccessorType;
import javax.xml.bind.annotation.XmlRootElement;
```

```
@XmlRootElement (name="todos")
@XmlAccessorType(XmlAccessType.FIELD)
public class TodoMap {
```
private TreeMap<Integer, Todo> todoMap = new TreeMap<Integer, Todo>();

```
public TreeMap<Integer, Todo> getTodoMap() {
    return todoMap;
Y
```

```
public void setTodoMap(TreeMap<Integer, Todo> todoMap) {
    this.todoMap = todoMap;
```
#### JAXB marshall and unmarshall

```
public class Util {
    static String filename ="C:/todoDB/todo.xml';
    public static void marshall (TodoMap todoMap, String filename) {
        try {
            JAXBContext jaxbContext = JAXBContext.newInstance(TodoMap.class);
            Marshaller iaxbMarshaller = iaxbContext.createMarshaller();
            jaxbMarshaller.setProperty(Marshaller.JAXB FORMATTED OUTPUT, true);
            jaxbMarshaller.marshal(todoMap, new File(filename));
        } catch (JAXBException ex) {
            Logger.getLogger(Util.class.getName()).log(Level.SEVERE, null, ex);
        Ą.
    v
    public static TodoMap unMarshal (String filename) {
        try {
            JAXBContext jaxbContext = JAXBContext.next new Instance (TodoMap.class) :
            Unmarshaller jaxbUnmarshaller = jaxbContext.createUnmarshaller();
            TodoMap tMap = (TodoMap) jaxbUnmarshaller.unmarshal( new File(filename) );
            return tMap;
        } catch (JAXBException ex) {
            Logger.getLogger(Util.class.getName()).log(Level.SEVERE, null, ex);
        x
        return null;
```
# TodoResource Class > Marshall or Unmarshall?

```
@GET
@Path("todos")
@Produces({MediaType.APPLICATION JSON})
public List<Todo> getTodos() \{ \ldots 5 \text{ lines } \}AGET
(Produces ({MediaType.APPLICATION JSON, MediaType.APPLICATION XML})
(9Path('''(todold)'')')public Todo getCode(@PathParam("todoId") int todoId) \{\ldots, 3\} lines }
//Here new todos are replaced because of id
GPOST
@Consumes({MediaType.APPLICATION JSON})
@Path ("add")
public Response addTodo (Todo todoObj) {...18 lines }
@DELETE
(Path("delete/{delId}")
public String deleteTodo (@PathParam("delId") int todoId) \{\ldots, 8\} lines }
GPUT
@Path("update/{todoId}/{date}")
public String updateTodo (@PathParam ("todoId") int todoId,
        \ThetaPathParam("date") String date) \{\ldots, 9\} lines }
```
#### **TODOResource**

```
(Path("todo")@Singleton
public class TODOResource {
    private TodoMap todoMap = null;
    public TODOResource() {
         File f = new File(Util.filename);
         TreeMap<Integer, Todo> map = null;//moved here saturday
         if (!f. exists()) {
              \text{todolMap} = \text{new TodolMap}();
              map = new TreeMap<Integer, Todo>();
              todoMap.setTodoMap(map);
              createDummyTODO();
         \} else \ell//Otherwise the map can be loaded in the memory
              \texttt{todohap} = \texttt{Util}.\texttt{unMarshallingExample}(\texttt{Util}. \texttt{filename});
```
#### **TODOResource**

```
private int getFreeSlot() {
    if (todoMap.getTodoMap().isEmpty()) {
        return 1:
    } else 6return todoMap.getTodoMap().lastKey() + 1;
    Y.
Y
private void createDummyTODO() {
    Todo t = new Todo();
    t.setDescription("I have to make this assignment");
    t.setDate("Today at 11:00");t.setId(getFreeSlot());
    t.setTitle("CS-592 Assignment1");
    addCode(t);Ł
@GET
(Path ("todos")
@Produces({MediaType.APPLICATION JSON})
public List<Todo> getTodos() {
    List<Todo> todosList = new ArrayList<Todo>();
    todosList.addAll(todoMap.getTodoMap().values());
    return todosList:
ŀ
```
#### **TODOResource**

```
@GET
(Produces ({MediaType.APPLICATION JSON, MediaType.APPLICATION XML})
(9Path('!(todold)")public Todo qetTodo (@PathParam ("todoId") int todoId) {
    return todoMap.getTodoMap().get(todoId);
Y.
private boolean containsTodo (Todo todoObj) {
    String title = todoObj.getTitle();
    Collection<Todo> todos = todoMap.getTodoMap().values();
    for (Todo value : todos) {
        if (title.equals(value.getTitle()) {
            return true;
        Y
```

```
Y.
return false;
```
Y

#### TODOResource > addTodo

```
GPOST
@Consumes({MediaType.APPLICATION JSON})
QPath("add")public Response addTodo (Todo todoObj) {
    int id = qetFreeSlot();
    String result = null:if (todoObj == null) {
        result = "You sent no content. Please post a correct TODO (in json format).";
        return Response.status(Response.Status.NO CONTENT).entity(result).build();
    } else if (todoMap.getTodoMap().containsKey(id)) {//containsTodo(todoObj))}//
       result = "This todo already exists".return Response.status(400).entity(result).build();
    \} else \{todoObj.setId(id);
        todoMap.getTodoMap().put(id, todoObj);
        result = "todoObj \"" + todoObj.getDescription() + "\" was created with Id "
               + todoObj.getId();
        Util.marshall(todoMap, Util.filename);
```
return Response.status(Response.Status.CREATED).entity(result).build();

3

x

#### TODOResource > addTodo

```
GPOST
(Path("add/{title}/{date}/{description}")
public String addTodo (
        @PathParam("title") String title, @PathParam("date") String date1,
        @PathParam("description") String description1) {
   int id = qetFreeSlot();
   if (todoMap.getTodoMap().containsKey(id)) {
        return "This todo already exists";
   \} else \{Todo todoObj = new Todo();
       todoObj.setId(id);
       todoObj.setTitle(title);
       todoObj.setDescription(description1);
        todoObj.setDate(date1);
       todoMap.getTodoMap().put(id.todoObi):
        Util.marshall(todoMap, Util.filename);
        return "todoObj \"" + todoObj.getDescription() + "\" added with Id "
```
 $+ id:$ 

ł

ł

### First run

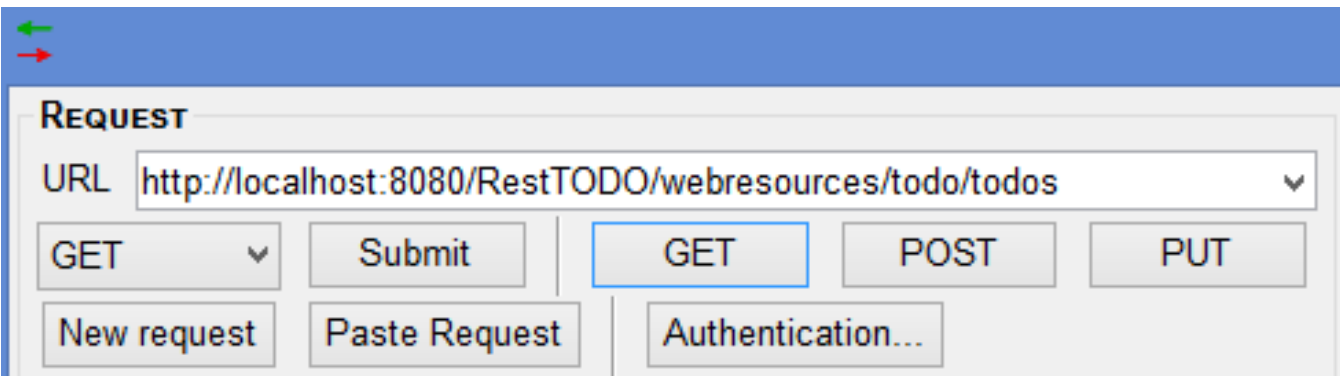

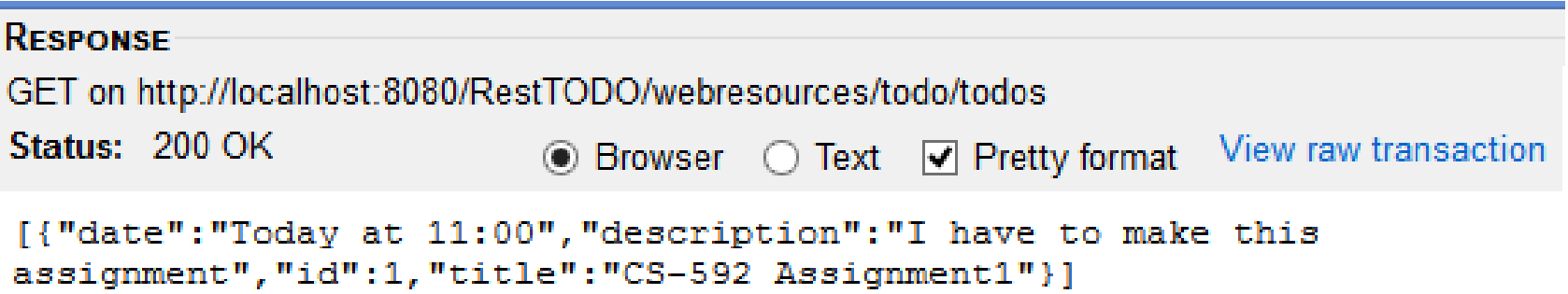

# Directory & File Creation

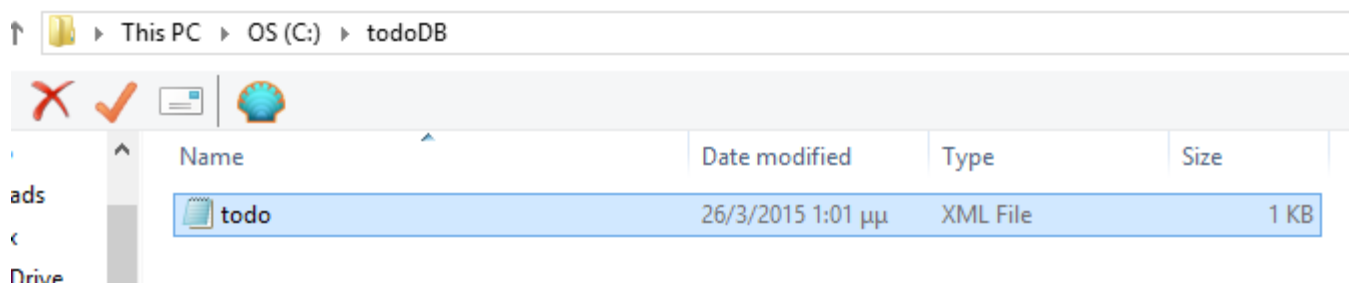

```
<?xml version="1.0" encoding="UTF-8" standalone="yes"?>
 1
   ⊟<todos>
 2
 3
         <todoMap>
    Ë
              <entry>
 4
    F
 5
                  <key>1</key>
                   <value>6
 7
                       <date>Today at 11:00</date>
                       <description>I have to make this assignment</description>
 8
                       <id>1</id>
 9
10<title>CS-592 Assignment1</title>
11
                   \langle \text{Value} \rangle12\langle/entry>
13
         </todoMap>
     </todos>
14
```
# Add a Todo

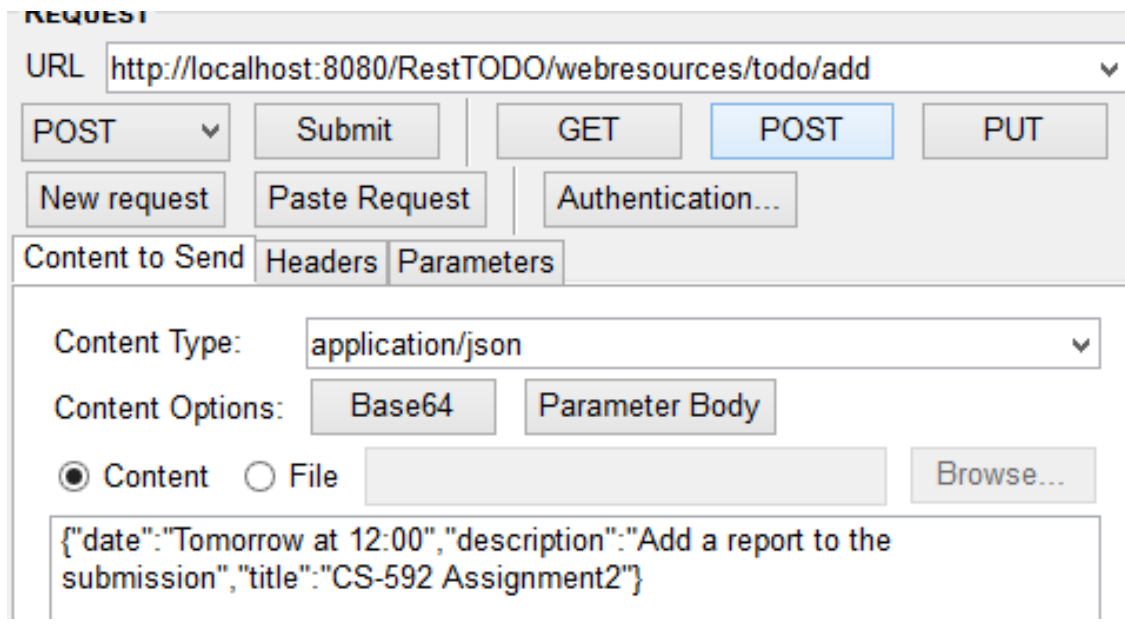

#### RESPONSE

POST on http://localhost:8080/RestTODO/webresources/todo/add Status: 201 Created

todoObj "Add a report to the submission" was created with Id 2

#### Add a Todo > XML is updated

```
?xml version="1.0" encoding="UTF-8" standalone="yes"?>
todos>
   <todoMap>
        <entry>
             <key>1</key>
             <value><date>Today at 11:00</date>
                  <description>I have to make this assignment</description>
                  <id>1</id>
                                                                Reload
                  <title>CS-592 Assignmer
             \langle/value>
                                                      C:\todoDB\todo.xml
        \langle/entry>
   </todoMap>
                                                      This file has been modified by another program.
                                                      Do you want to reload it?
/todos>
                                                                     Yes
                                                                                No
```
#### Add a Todo > XML is updated

```
<todos><todoMap>
        <entry>
             <key>1</key>
             <value><date>Today at 11:00</date>
                 <description>I have to make this assignment</description>
                 <id>1</id>
                 <title>CS-592 Assignment1</title>
             \langle \text{Value} \rangle\langle/entry>
        <entry>
             <key>2</key>
             <value><date>Tomorrow at 12:00</date>
                 <description>Add a report to the submission</description>
                 <id>2</i></id><title>CS-592 Assignment2</title>
             \langle/value>
         </entry>
    </todoMap>
</todos>
```
### Delete a Todo

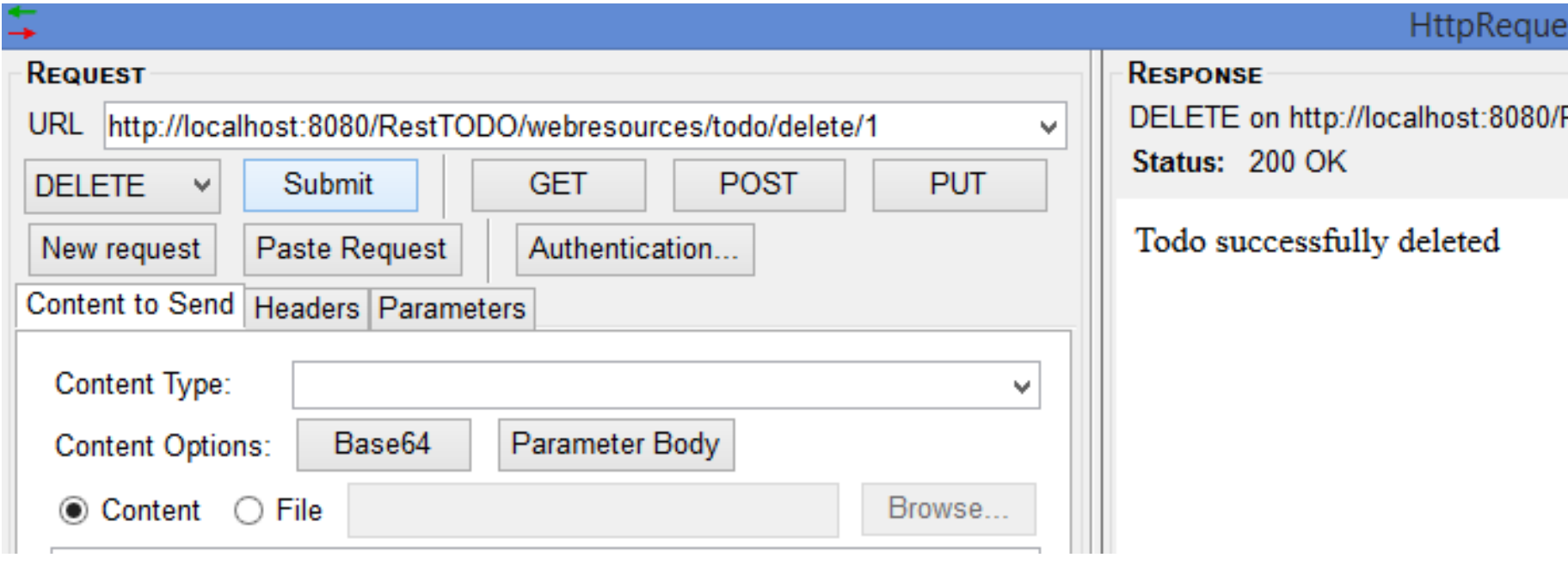

#### Delete a Todo

```
<?xml        version="1.0"        encoding="UTF-8"        standalone="yes"<mark>?></mark>
<todos><todoMap>
          <entry>
               <key>1</key>
               <value><date>Today at 11:00</date>
                    <description>I have to make this assignment</description>
                   <id>1</id>
                                                                   Reload
                    <title>CS-592 Assignmer
               \langle/value>
                                                        C:\todoDB\todo.xml
          </entry>
                                                        This file has been modified by another program.
          <entry>
                                                        Do you want to reload it?
              <key>2</key>
               <value>Yes
                                                                                   No
                    <date>Tomorrow at 12:00
                    <description>Add a repd
                    <id>2</id>
                   <title>CS-592 Assignment2</title>
              \langle/value>
         \langle/entry>
    </todoMap>
</todos>
```
## Delete a Todo > Updated XML file

```
<?xml version="1.0" encoding="UTF-8" standalone="yes"?>
ktodos>
    <todoMap>
        <entry>
            <key>2</key>
            <value><date>Tomorrow at 12:00</date>
                <description>Add a report to the submission</description>
                <id>2</id>
                <title>CS-592 Assignment2</title>
            \langle/value>
        </entry>
    </todoMap>
</todos>
```
# **Τέλος Ενότητας**

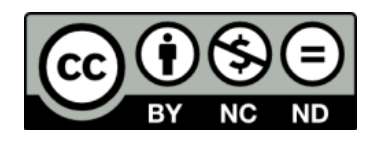

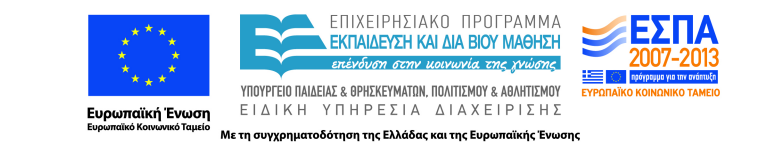

# **Χρηματοδότηση**

•Το παρόν εκπαιδευτικό υλικό έχει αναπτυχθεί στα πλαίσια του εκπαιδευτικού έργου του διδάσκοντα.

•Το έργο «**Ανοικτά Ακαδημαϊκά Μαθήματα στο Πανεπιστήμιο Κρήτης**» έχει χρηματοδοτήσει μόνο τη αναδιαμόρφωση του εκπαιδευτικού υλικού.

•Το έργο υλοποιείται στο πλαίσιο του Επιχειρησιακού Προγράμματος «Εκπαίδευση και Δια Βίου Μάθηση» και συγχρηματοδοτείται από την Ευρωπαϊκή Ένωση (Ευρωπαϊκό Κοινωνικό Ταμείο) και από εθνικούς πόρους.

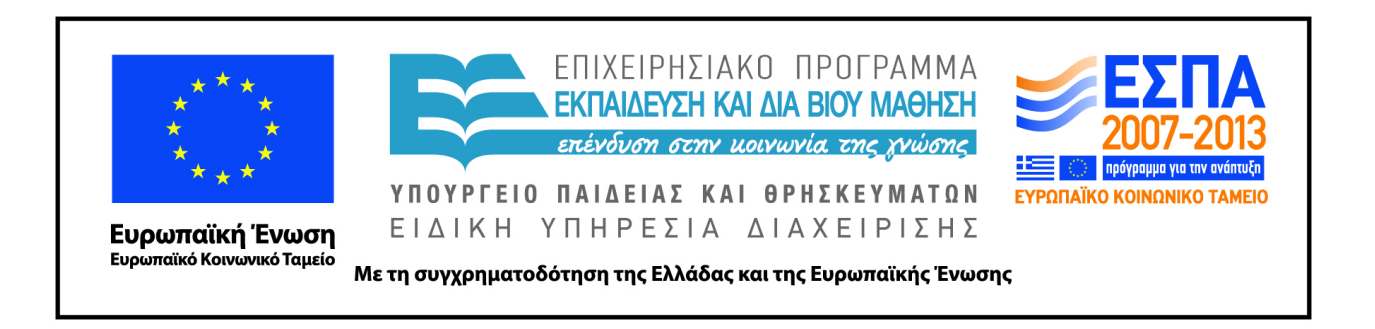

# **Σημειώματα**

# **Σημείωμα αδειοδότησης**

• Το παρόν υλικό διατίθεται με τους όρους της άδειας χρήσης Creative Commons Αναφορά Δημιουργού - Μη Εμπορική Χρήση - Παρόμοια Διανομή 4.0 [1] ή μεταγενέστερη, Διεθνής Έκδοση. Εξαιρούνται τα αυτοτελή έργα τρίτων π.χ. φωτογραφίες, διαγράμματα κ.λ.π., τα οποία εμπεριέχονται σε αυτό και τα οποία αναφέρονται μαζί με τους όρους χρήσης τους στο «Σημείωμα Χρήσης Έργων Τρίτων».

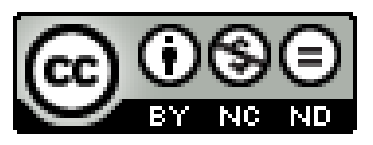

[1] http://creativecommons.org/licenses/by-nc-nd/4.0/

#### •Ως **Μη Εμπορική** ορίζεται η χρήση:

–που δεν περιλαμβάνει άμεσο ή έμμεσο οικονομικό όφελος από την χρήση του έργου, για το διανομέα του έργου και αδειοδόχο

–που δεν περιλαμβάνει οικονομική συναλλαγή ως προϋπόθεση για τη χρήση ή πρόσβαση στο έργο –που δεν προσπορίζει στο διανομέα του έργου και αδειοδόχο έμμεσο οικονομικό όφελος (π.χ. διαφημίσεις) από την προβολή του έργου σε διαδικτυακό τόπο

•Ο δικαιούχος μπορεί να παρέχει στον αδειοδόχο ξεχωριστή άδεια να χρησιμοποιεί το έργο για εμπορική χρήση, εφόσον αυτό του ζητηθεί. .

# **Σημείωμα Αναφοράς**

Copyright Πανεπιστήμιο Κρήτης, Μύρων Παπαδάκης. «**Εισαγωγή στα Δίκτυα Υπηρεσιών. Διάλεξη 11η: Assisting Lecture 6 - Java Restful Web Services Examples (JAX-RS)**». Έκδοση: 1.0. Ηράκλειο/Ρέθυμνο 2015. Διαθέσιμο από τη δικτυακή διεύθυνση: https://elearn.uoc.gr/course/view.php? id=416/